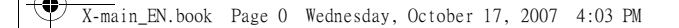

### **Discover Your Phone**

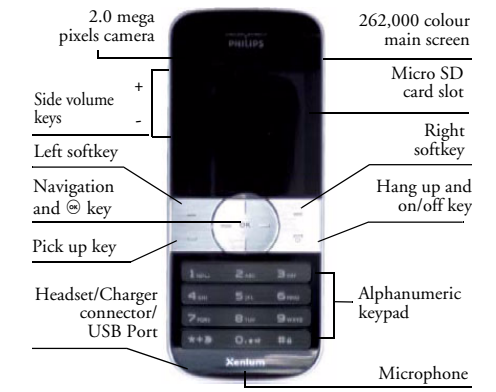

*Philips continuously strives to improve its products.Therefore, Philips reserves the rights to revise this user guide or withdraw it at any time without prior notice. Philips provides this user guide "as is" and does not accept, except as required by applicable law, liability for any error, omission or discrepancy between this user guide and the product described. The device is meant to be connected to GSM/GPRS networks.*

#### **Switch the phone On/Off** Long press  $\Box$ . **Store numbers in Phonebook**Enter the phone number and press  $\equiv$  to save. **Make a call** Enter the phone number with the keypad and press  $\equiv$  to dial. Access *Call logs* Press  $\Box$  in idle mode. *Call logs* display your recent *Missed Calls***,** *Dialed Calls* and *Received Calls*. **Answer a call**Press  $\equiv$  when your phone rings. **End a call**Press  $\Box$ . **Reject a call** Press  $\equiv$  when your phone rings. **Adjust earpiece volume** Press the + or - side volume keys during a call. **Adjust ringtone volume** Press the + or - side volume

**How to ...**

keys in idle mode.

 $\bigcirc$ X-main\_EN.book Page 1 Wednesday, October 17, 2007 4:03 PM

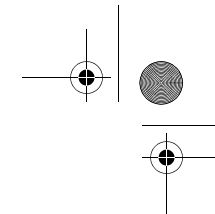

*1*

**Access** *Main Menu*u Press <del>□</del> Menu or press <sup>⊛</sup> in idle mode.

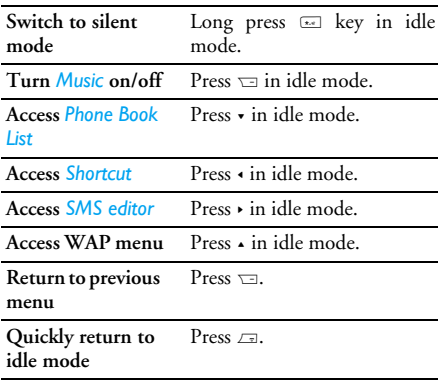

### **Softkeys**

The left and right soft keys  $\equiv$  and  $\equiv$  located at the top of the keypad allow you to select the corresponding options that appear on the screen immediately above them, including in-call options. The functions associated with these keys may vary

according to the current context.

### **Main Menu**

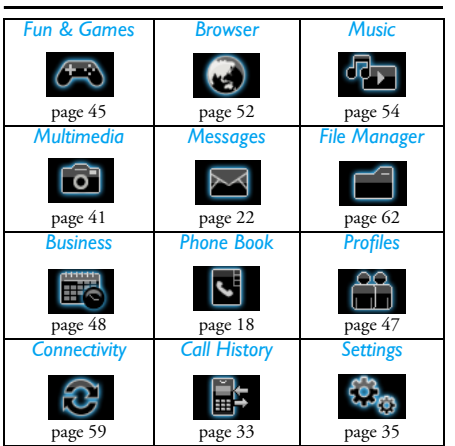

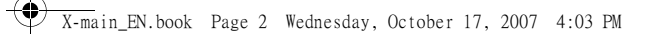

Presented in the form of a grid, the Main Menu enables access to the various features available in your mobile phone. The table above summarises the arrangement of the *Main Menu*.

**Cardinal** 

 $\overrightarrow{\bullet}$ 

Press L in idle mode to access the *Main Menu* and use the navigation keys of which the directions are represented in this user guide as  $\cdot$ ,  $\cdot$ ,  $\cdot$  or  $\cdot$  to browse the icons and lists. Within lists, press  $\equiv$  to access the options associated with the selected item, press  $\equiv$ *Back* to go back one level.

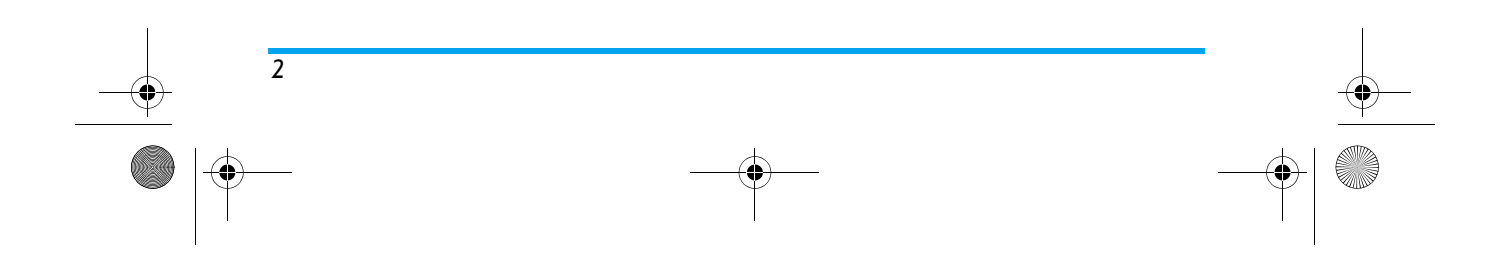

X-main\_EN.book Page 3 Wednesday, October 17, 2007 4:03 PM

**Cardinal** 

 $\spadesuit$ 

## Table of contents

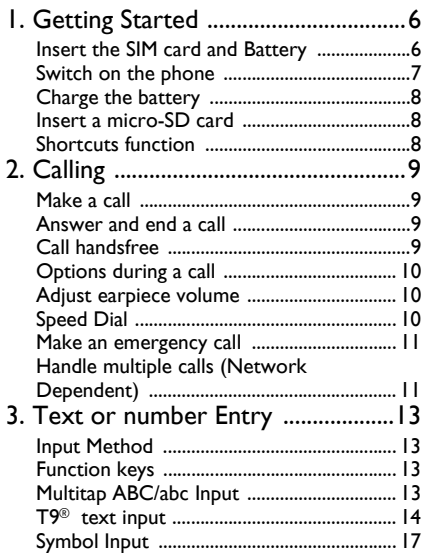

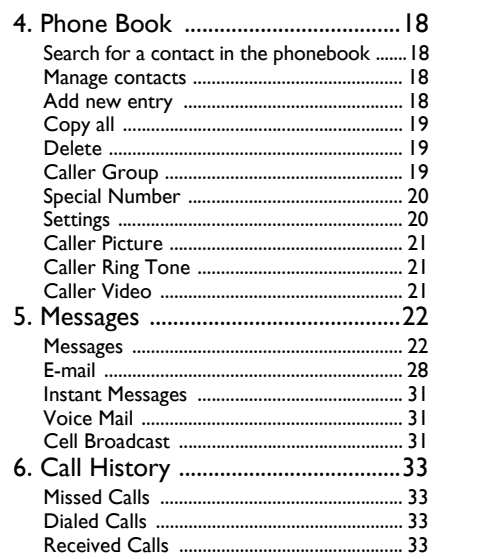

 $\overline{3}$ 

**AND** 

X-main\_EN.book Page 4 Wednesday, October 17, 2007 4:03 PM

**Cardinal** 

 $\overline{\bigoplus}$ 

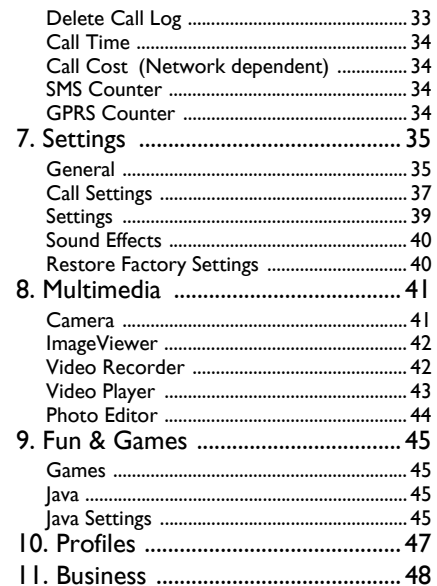

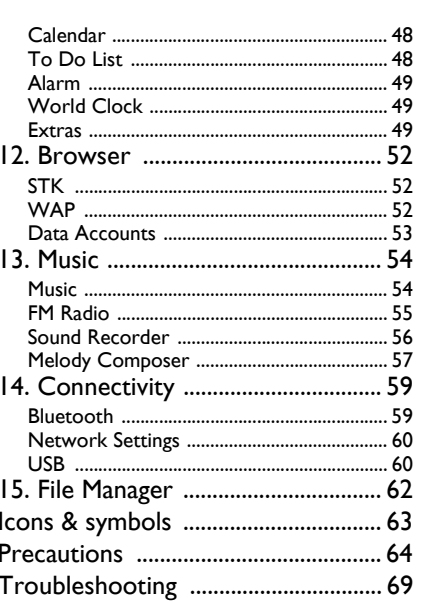

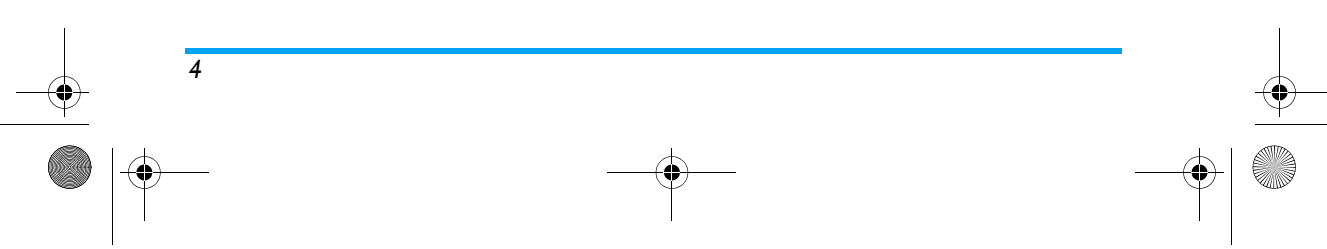

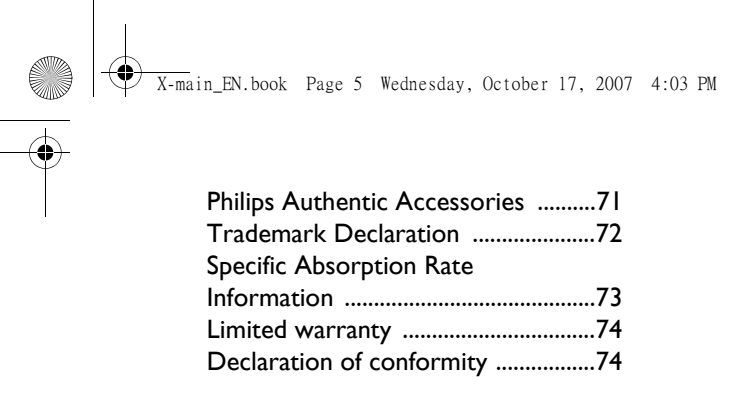

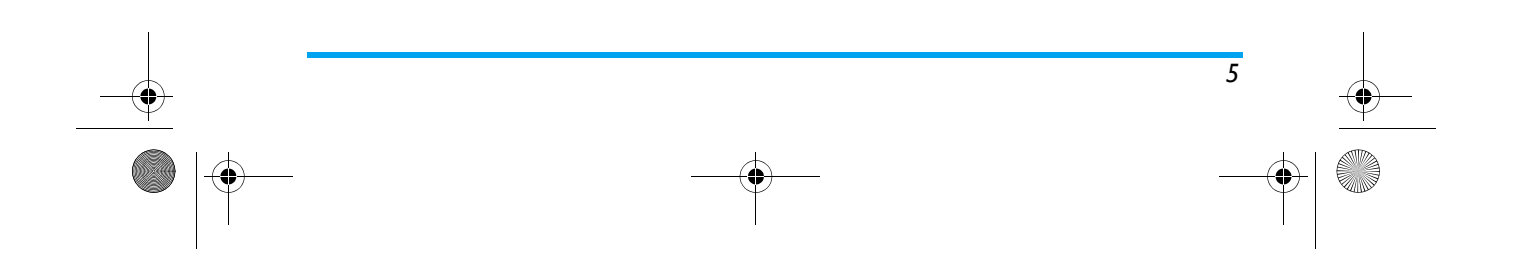

X-main\_EN.book Page 6 Wednesday, October 17, 2007 4:03 PM

### **1. Getting Started**

Congratuations on your purchase and welcome to Philips!

To fully benefit from the support that Philips offers, register your product at www.philips.com/welcome.

### *Please read the safety instructions in the "Precautions" section before using your phone.*

To use your phone, you must insert a valid SIM card supplied by your network operator or retailer. The SIM card contains your subscription information, your mobile phone number and a memory in which you can store phone numbers and messages. For more information, see "Phone Book" on page 18.

### **Insert the SIM card and Battery**

Follow the steps below to insert your new SIM card.

*Remember to switch off your mobile phone before removing the battery.*

### *Remove the back cover*

To insert SIM card, you must first remove the back cover. Push the back cover lock upwards with your thumb and lift up the back cover as shown below.

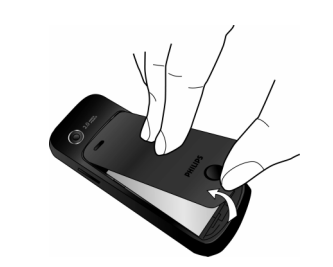

### *Remove the battery* Lift up the battery from the top to remove it.

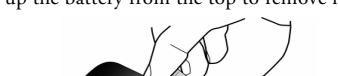

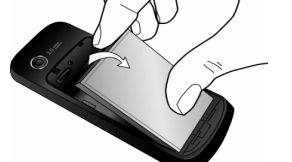

### *Insert the SIM card*

 Insert the SIM card into the SIM card slot. Make sure that the clipped corner of the card is pointing the right direction and that the gold contacts are facing downwards.

*6 Getting Started*

X-main\_EN.book Page 7 Wednesday, October 17, 2007 4:03 PM

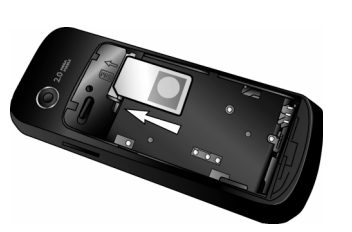

### *Replace the battery*

Place the battery into its slot, with the gold contacts of the battery facing the corresponding gold contacts on the side of the phone. Then lock it by pushing it downwards.

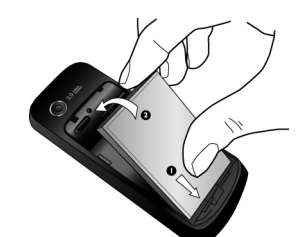

*Replace the back cover* Replace the back cover by sliding it down into its slot

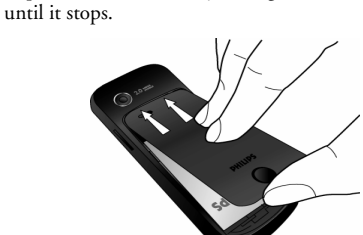

Remove the protective film covering the screen before using the phone.

### **Switch on the phone**

To switch on the phone, long press  $\varXi$  key. Enter the PIN code if required. The PIN code is a 4- to 8-digit secret code of your SIM card. It is preconfigured and communicated to you by your network operator or retailer. For more information on PIN codes, see "Call Settings" on page 37.

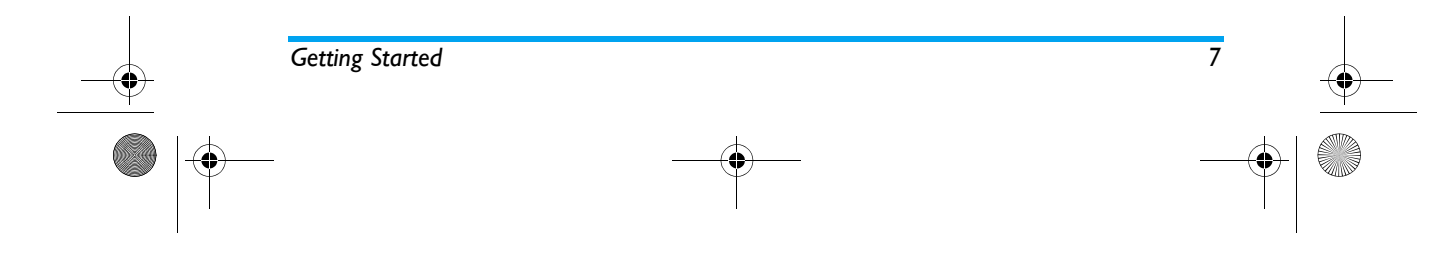

X-main\_EN.book Page 8 Wednesday, October 17, 2007 4:03 PM

*If you enter an incorrect PIN code three times in succession, your SIM card will be locked. To unlock it, you must obtain the PUK code from your network operator.*

### **Charge the battery**

Your phone is powered by a rechargeable battery. A new battery is partially charged and a sound alert will warn you when the battery reaches low. Once you have installed the battery, you can start charging the phone. Plug in the charger connector as shown below. Then <sup>p</sup>lug the other end into a mains AC power socket.

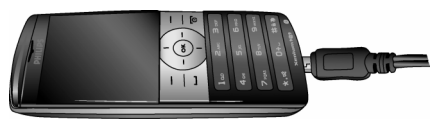

The battery symbol indicates the state of charge. During charging, the charge indicators will scroll. It takes around 3 hours to fully charge the battery. When all the scroll bars are steady, the battery is fully charged. You can then disconnect the charger. Depending on the network and condition of use, talk time and stand-by time can go up to 8 hours and 1 month respectively.

Keeping the charger plugged to the mobile phone when the battery is fully charged will not damage the battery.

The only way to turn off the charger is to unplug it, so use an easily accessible AC power socket. You can connect the charger to an IT supply.

### **Insert a micro-SD card**

- 1. Gently slip the micro-SD card into the micro SD card slot, with the gold contacts facing upwards.
- 2. Press the micro-SD card down until the cardlocks into place.

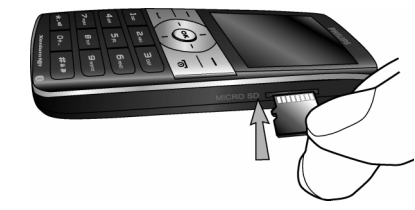

### **Shortcuts function**

Your phone provides 10 quick access to the functions on your phone. You can modify the shortcuts according to your needs. For more information, see "Shortcuts" on page 36.

*8 Getting Started*

X-main\_EN.book Page 9 Wednesday, October 17, 2007 4:03 PM

### **2. Calling**

### **Make a call**

### *From idle screen*

- 1. In idle mode, enter the phone number with the keypad. To correct an error, press  $\textcolor{black}{\Xi}.$
- 2. Press  $\equiv$  to dial the number.
- 3. Press *⊡* to hang up.

To make an international call, long press  $\overline{\phantom{\bullet}}$  to insert the international prefix "+".

### *Using the phonebook*

- **1.** Press in idle mode.
- 2. Select a contact from the list, press  $\equiv$  to dial. To select a different number, press L *Option*, select *View* (see "Phone Book" for more information).
- 3. Press *□* to hang up.

### *IP Dial (China only)*

You may select *IP dial*. When you select *IP dial* option, the mobile phone will automatically add the IP special service number preset by you in front of the phone number and then make IP dial. You can also long press  $\equiv$  to activate IP dial.

*When you have entered several IP special service numbers, you will be prompted to verify them to avoid adding them repeatedly.*

### **Answer and end a call**

When there is an incoming call, the number of the caller may be displayed if the caller has chosen to display his or her identity. If the number is stored in the phonebook, the corresponding name will be displayed instead of the number.

- To answer the call: press  $\equiv$  or  $\circledast$ .
- To reject the call: press  $\equiv$  . If you have activated Call Divert, the call will be diverted to another number or your voice mail.
- **To hang up:** press ).

### *The phone will not ring when it is in silent mode.*

If you have selected *Any Key* in *Profile customization*<sup>&</sup>gt; *Answer Mode*, you can answer a call by pressing any key, except  $\varXi$  and  $\varXi.$ 

### **Call handsfree**

*For your own comfort and safety, ensure that you move the phone away from your ear when calling handsfree, especially when increasing the volume.*

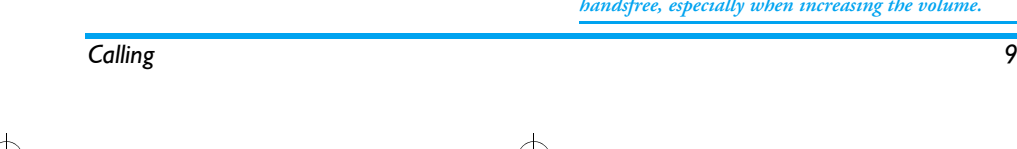

X-main\_EN.book Page 10 Wednesday, October 17, 2007 4:03 PM

Press R *Handsfree* during a call to activate handsfree mode. To deactivate handsfree, press  $\equiv$  again to switch off handsfree mode.

### **Options during a call**

During a call, press L *Options* to access the following options:

- Put the call on *Hold*
- *End* the current call
- Make a *New call*
- Access *Phone Book*
- Send and Receive SMS messages
- *Sound Recorder*
- Mute/Unmute the call
- enabling *DTMF* (the touch tone dialing system)

### *Sound Recorder*

*In most countries, recording of telephone conversation is subject to legislation. We advise you to notify the caller if you intend to record the conversation and only do so if they agree. You should also ensure confidentiality of the recordings.*

To record a conversation during a call, press  $\equiv$  and select *Sound Recorder*. Recorded sound is saved in \*.amr format and stored in *Sound Recorder* of *Music* menu. (see "Sound Recorder" on page 55).

### *Mute or unmute a call*

During a call, press L *Options* and select *Mute* or *Unmute*. If you select *Mute*, the microphone will be deactivated.

When you switch from one call to another, muting will be cancelled.

### **Adjust earpiece volume**

During a call, press the volume "+" or "-" side keys to increase or decrease the volume.

### **Speed Dial**

### *Speed dial via SIM phonebook*

If you know the memory location number of the contact you wish to call (for example: memory location 5), you can simply enter 5# in idle mode to to display the pre-set contact, then press  $\equiv$  to call.

### *Speed dial via call logs*

In idle mode, press  $\equiv$  to access *Call Logs*. Select a number you wish to call and press  $\equiv$  to dial the number.

*The default setting of Speed Dial is Off. To activate this function, you need to activate it in the phone settings menu.* 

*10 Calling*

### X-main\_EN.book Page 11 Wednesday, October 17, 2007 4:03 PM

### **Make an emergency call**

You can make an emergency call anytime, irrespective of whether the mobile phone has been registered on the network.

- 1. In idle mode, enter the emergency call number (specific number in the caller's country).
- 2. Press  $\square$ .

*Note that an emergency call will not be stored in the call record.* 

3. Alternatively, after switching on the mobile phone and entering the PIN number, press  $\equiv$ *SOS* to go to the emergency call screen. If there is no SIM card, pressing R *SOS* can also bring you to the emergency call screen, displaying the call number. Then press  $\equiv$  or the OK softkey to directly make an emergency call and the dial animation will be displayed.

### **Handle multiple calls (Network Dependent)**

You can handle two or more calls at the same time, as well as make conference calls with your phone. The availability of this feature is dependent on your network operator and/or your subscription.

### *Make a second call*

You can make a second call when there is an active call or with a call on hold. While on the phone, dial the number (or select a contact from the phonebook) and press  $\equiv$  . The first call is put on hold and the second number is dialled. You can then press  $\equiv$  to access the following options:

- *Swap* to toggle between 2 calls.
- *Conference* to introduce the caller into a conference call.
- *Transfer* to connect the two calls. You are disconnected when the transfer is completed.
- *End Single* to disconnect one party from the call.
- *Phone book* to access the contact list.
- *SMS* to send and receive messages.
- *Sound Recorder* to record the phone conversation.
- Mute to deactivate the microphone.
- DTMF to activate the touch tone dialing system.

#### *Answer a second call*

When you receive a second call while already in communication, the phone will emit a beep tone and the screen displays information about the incoming call. You can then:

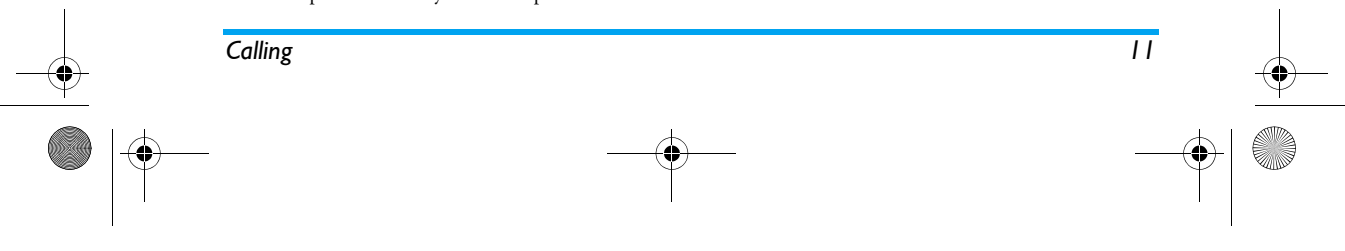

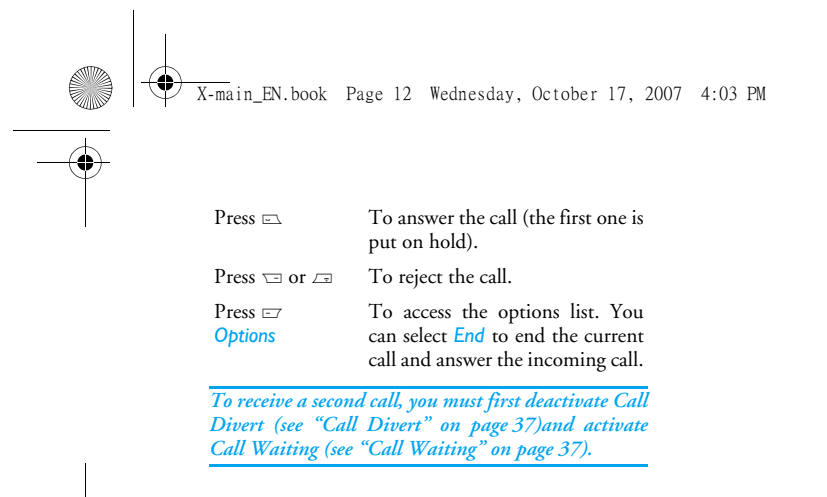

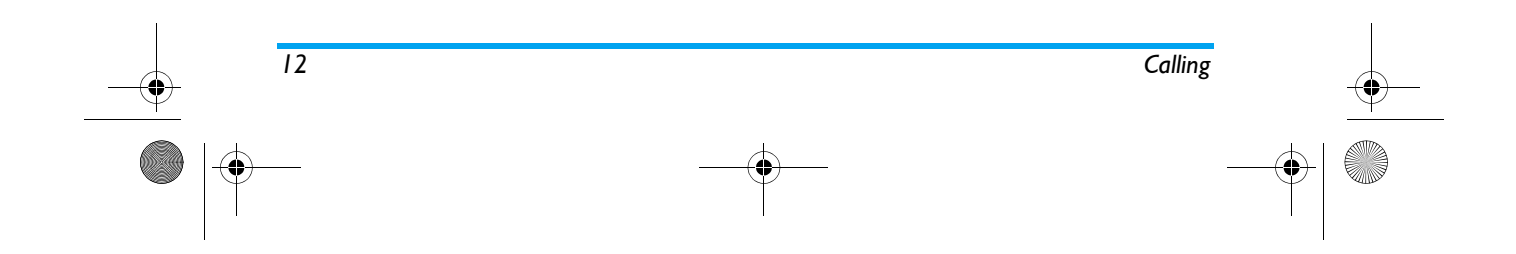

X-main\_EN.book Page 13 Wednesday, October 17, 2007 4:03 PM

### **3. Text or number Entry**

### **Input Method**

Your phone supports 7 types of input methods: Multitap ABC/abc T9 ABC/abc T9 PinYin Simplified Chinese stroke Traditional Chinese stroke NumericSymbols

You can select in the option list the appropriate input method to enter English letters, words, symbols and numbers. Icons appearing on the screen indicate the active input mode.

### **Function keys**

- $\Box$  Delete the characters on the left of the cursor or exit from editing mode.
- +/-/</<sup>&</sup>gt; Move the cursor, select a letter, word or symbol from the list, or scroll down a list.
- $\sqrt{x}$ Return to idle mode.
- $\overline{L}$  Select the highlighted word from the list or enter Options menu.

### *Text or number Entry 13*

 $\overline{\begin{smallmatrix} 1 & 0 \\ 0 & 1 \end{smallmatrix}}$ Enter symbols.

 $\sqrt{max}$ Switch input mode.

### **Multitap ABC/abc Input**

- 1. Press once on the numeric key (2.1 to 2.00) to enter the first letter on the key, press twice to enter the second letter on the key, so on and so forth. If the letter you wish to enter and the one you have just entered are on the same key, just wait for a few seconds for the cursor to re-appear.
- 2. Press  $\equiv$  to delete the characters on the left of the cursor.

### *Example: how to enter the word "home":*

Press <sup>4</sup>, <sup>4</sup> ( *G* H*I*) <sup>6</sup>, 6,<sup>6</sup> (*MN*O), 6(MNO),  $\overline{3}$ ,  $\overline{3}$ ,  $\overline{2}$  (DEF). Press  $\circledast$  when the message is completed.

### *You can press key*  <sup>0</sup> *to insert a space in ABC/abc Multitap input mode.*

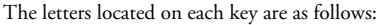

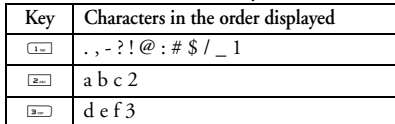

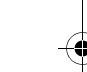

X-main\_EN.book Page 14 Wednesday, October 17, 2007 4:03 PM

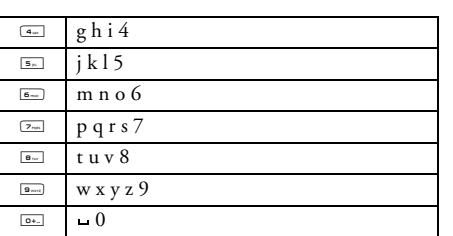

### **T9**<sup> $\degree$ </sup> text input

T9® Predictive Text Input is an  $\sum_{n \text{ new}}$  is an intelligent editing mode for entering text<br>on a mobile phone. It allows you to enter on a mobile phone. It allows you to enter text more quickly by anticipating the word you want to enter based on the keys you have pushed. You press once on the key corresponding to each letter needed to spell a word and T9® suggests a word based on your keystrokes. If several words are available, the first word in the list is Tegic Euro. Pat. App. 0842463

displayed and highlighted. Press ▲/▼ or ⊑7 to browse

the list and press  $\circledast$  to insert the word.

### *T9 ABC/abc Input*

Smart English input method offers a faster way for you to enter English words.

- 1. You only need to press once on the numeric key ( $2$  to  $\approx$ ) corresponding to each letter needed to spell a word. As you enter the letters, the words displayed on the screen will be updated accordingly.
- 2. Press  $\equiv$  to delete the entries on the left of the cursor.
- 3. Use + and to select the desired word and press  $F$  to enter it.

### *Examples: how to enter the word "home":*

- 1. Press  $\boxed{4}$ ,  $\boxed{6}$ ,  $\boxed{6}$ ,  $\boxed{3}$ ,  $\boxed{3}$ . The screen displays the first word of a list: *Good*.
- 2. Press to scroll and select *Home*.
- 3. Press ⊛ to confirm.

### *T9 PinYin Input (China & Hong Kong only)*

This is an intelligent editing mode that not only allows you to press only once on a key corresponding to each letter needed to form a character, but is also equipped with association input feature. Keystrokes are analysed and all the possible pinyin combinations will be displayed at the bottom of the screen.

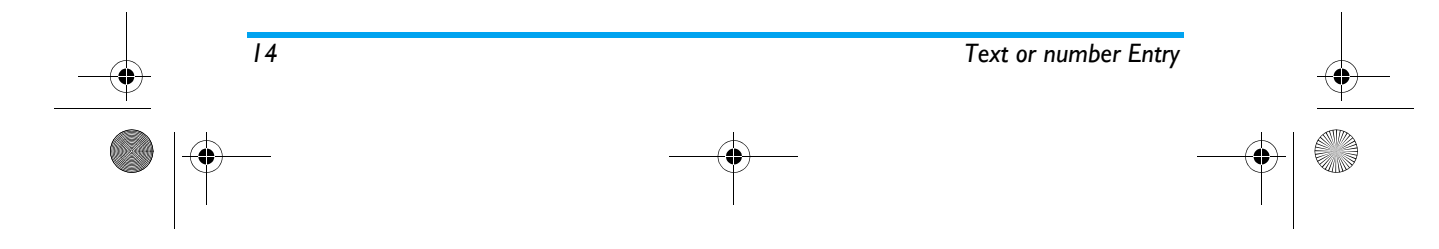

### $\overline{X-m}$ ain EN.book Page 15 Wednesday, October 17, 2007 4:03 PM

### **Using T9 PinYin input method**

- 1. Enter the pinyin letters accordingly. Press once on the key corresponding to the pinyin letter without having to consider its position on the key. As you enter the letters using your keypad, the pinyin combinations on the screen will be updated accordingly.
- 2. Use the navigation keys to select your desired pinyin combination and press  $\equiv$  to select the candidate line. Press < or <sup>&</sup>gt;to select the character (the selected pinyin character will be highlighted) and press the  $\equiv$  to enter the character. If the desired character is not on thecurrent list, press + or - to check from the list.
- 3. Enter the association character: As soon as you have selected and entered a character, the candidate list will be updated and a list of association characters will be displayed. Use the navigation key to select the desired association character and press to  $\equiv$  confirm entry. If you do not need to enter the association character, simply press  $\equiv$  to exit, or enter the new pinyin letters directly.

### *Simplified Chinese Stroke Input (China & Hong Kong only)*

#### **Using Stroke input method**

- 1. Enter the strokes: Enter the strokes of the chinese character according to its stroke sequence. When you press the keys corresponding to the required strokes, the strokes will display on the screen. The phone will display the candidate characters corresponding to the strokes you have entered. As you enter the strokes, the candidate characters on the screen will be updated accordingly.
- 2. Enter character: Use the navigation key to select the required chinese character from the candidate list. Press  $\equiv$  to input the chinese character and press  $\equiv$  to clear the strokes you have entered.
- 3. Enter associate character: As soon as you have selected and entered a character, the candidate list will be updated and a list of association characters will be displayed. Use the navigation key to select the desired association character and press to  $\equiv$  confirm entry. If you do not need to enter the association character, simply press  $\equiv$ to exit, or enter the new strokes directly.

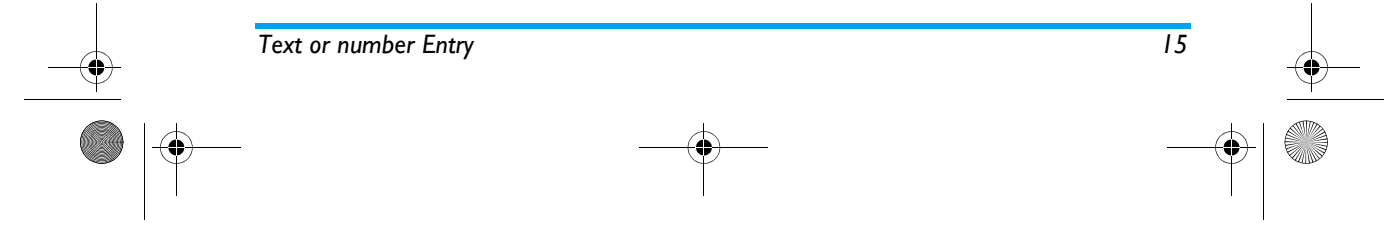

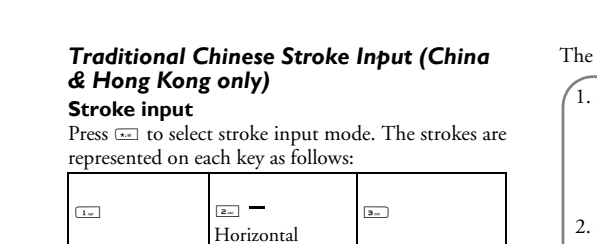

X-main\_EN.book Page 16 Wednesday, October 17, 2007 4:03 PM

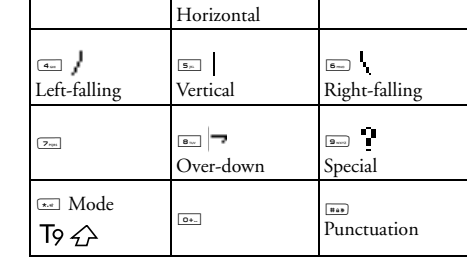

### The basic steps of Stroke input are as follows:

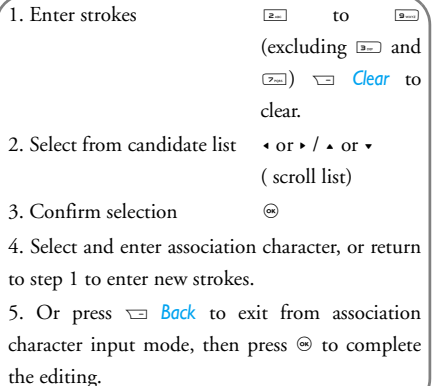

The principle of stroke input is to dissect and separate every stroke of a chinese character according to sequence. When you wish to input the character, press the keys corresponding to the required strokes according to sequence to get the desired character.

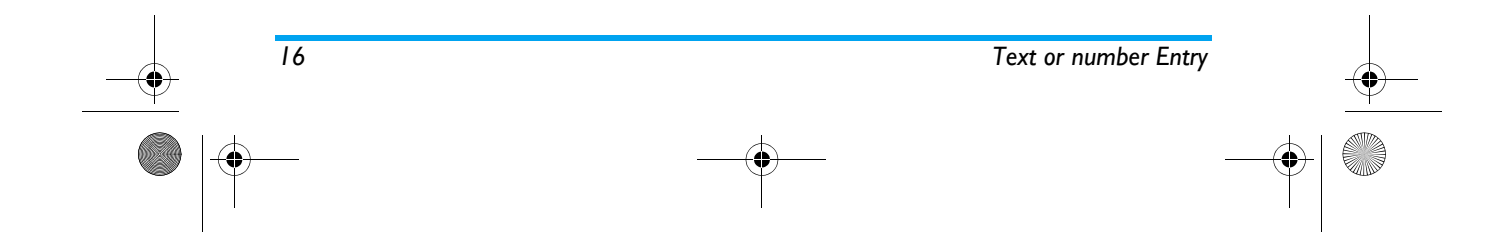

X-main\_EN.book Page 17 Wednesday, October 17, 2007 4:03 PM

The stroke input method in this phone classifies a chinese character into 5 basic strokes: (horizontal, vertical, left falling stroke, right falling stroke and over-down) as well as a special stroke. When the stroke you need does not correspond to the 5 basic strokes, replace it with the special stroke.

The examples below will give you a clearer understanding of how to use stroke input method:

1. 
$$
\overline{A}
$$
:  $\overline{B} = - + \overline{B}$  |  $+\overline{C}$  |  $+\overline{E}$  |  $+\overline{E}$  |  $+\overline{E}$  |  $+\overline{E}$  |  $+\overline{E}$  |  $+\overline{E}$  |  $+\overline{E}$  |  $+\overline{E}$  |  $+\overline{E}$  |  $+\overline{E}$  |  $+\overline{E}$  |  $+\overline{E}$  |  $+\overline{E}$  |  $+\overline{E}$  |  $+\overline{E}$  |  $+\overline{E}$  |  $+\overline{E}$  |  $+\overline{E}$  |  $+\overline{E}$  |  $+\overline{E}$  |  $+\overline{E}$  |  $+\overline{E}$  |  $+\overline{E}$  |  $+\overline{E}$  |  $+\overline{E}$  |  $+\overline{E}$  |  $+\overline{E}$  |  $+\overline{E}$  |  $+\overline{E}$  |  $+\overline{E}$  |  $+\overline{E}$  |  $+\overline{E}$  |  $+\overline{E}$  |  $+\overline{E}$  |  $+\overline{E}$  |  $+\overline{E}$  |  $+\overline{E}$  |  $+\overline{E}$  |  $+\overline{E}$  |  $+\overline{E}$  |  $+\overline{E}$  |  $+\overline{E}$  |  $+\overline{E}$  |  $+\overline{E}$  |  $+\overline{E}$  |  $+\overline{E}$  |  $+\overline{E}$  |  $+\overline{E}$  |  $+\overline{E}$  |  $+\overline{E}$  |  $+\overline{E}$  |  $+\overline{E}$  |  $+\overline{E}$  |  $+\overline{E}$  |  $+\overline{E}$  |  $+\overline{E}$  |  $+\overline{E}$  |  $+\overline{E}$  |  $+\overline{E}$  |  $+\overline{E}$  | <

Generally, you will be able to find a desired character before you finished entering all the strokes. After you have entered the name of the phonebook or SMS, press R *Back* to exit from the association character list and press  $\circledast$  to confirm completion of text editing.

*The input mode for Traditional chinese stroke and Simplified Chinese stroke are similar, with the exception of the character coding.* 

### **Numeric input**

- 1. Press the numeric keys ( $\overline{0}$  to  $\overline{0}$  to enter the numbers corresponding to the keys.
- 2. To delete a number, press  $\textcolor{black}{\text{min}}$

### **Symbol Input**

Select *Input Symbols* from the input method list or press  $\overline{\cdots}$  to enter punctuation or symbols. Use the navigation keys to select the desired punctuation or symbol and press  $\equiv$  to enter it. Press  $\overline{\bullet}$  to scroll down the list of punctuation or symbols.

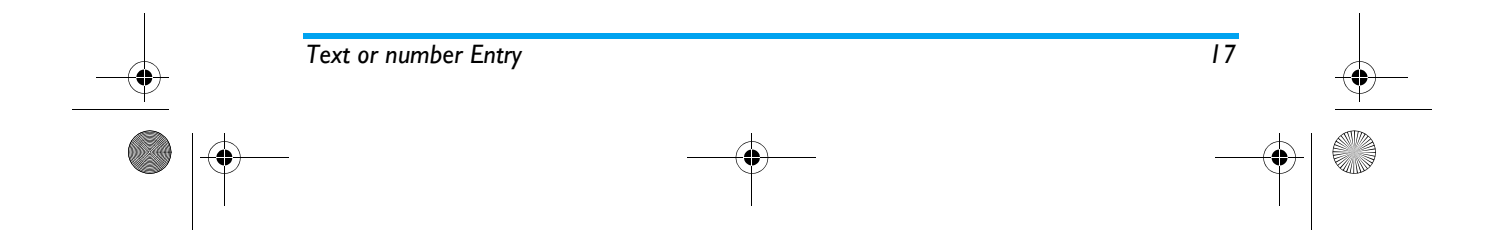

X-main\_EN.book Page 18 Wednesday, October 17, 2007 4:03 PM

### **4. Phone Book**

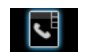

Contacts are stored in one of the two available phonebooks: SIM phonebook (located on your SIM card, by which the number of entries you can store depends on the card capacity) or the Smart Phonebook (located on your phone, which allows you to store up to 500 names). When adding new contacts, the contacts will only be added to the phonebook you have selected.

### **Search for a contact in the phonebook**

### *Quick Search option*

- 1. Select *Phone Book* in the main menu and select **Quick Search or press - to access the Phone Book** List*.*
- 2. Enter the name of the contact.

### *Search Entry option*

- 1. Enter *Phone Book* in the main menu and select *Search Entry*.
- 2. Enter the name of the contact, press L *Options* <sup>&</sup>gt; *Search* and press L.

### *Phone Book List*

Press  $\cdot$  in idle mode to access phone book list and press the key that corresponds to the letter you wish to search (e.g. press <sup>8</sup> key three times to access the letter V). The first record starting with this letter in the list will be selected.

### **Manage contacts**

Select a name from the phone book list and press  $\mathrel{\mathop=}$  to dial the number or press L *Options* to access the following options:

*IP Dial Send SMSEdit Send MMS*

*Copy* (from SIM to Phone, *View* or Phone to SIM) *Duplicate* (create same copy in the same storage *Delete*

location)

*Move Send vcard*

### **Add new entry**

1. Select *Phone Book* in the main menu and select *Add New Entry*. Select the storage location and press  $\equiv$  .

*18 Phone Book*

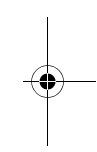

### X-main\_EN.book Page 19 Wednesday, October 17, 2007 4:03 PM

- 2. If you select *To SIM*, you need to enter the Name and Number. After you have entered the name, press  $\equiv$ . Then enter the phone number and press  $\equiv$ .
- 3. If you select *To Phone*, the procedures will be the same as above. You can enter the contact's Name, Mobile Number, Home Number, Company Name, E-mail Address, Office Number, Fax Number and Birthday. You can also Associate Picture, Associate Sound, Associate video as well as Associate Caller Group to the contact. Press  $\equiv$  to confirm. The phone will display a notification to confirm that the contact has beensaved.

*For symbols such as @, /, . etc, press*  1*.*

### **Copy all**

You can copy all the contacts in your phone to your SIM card and vice-versa.

- 1. Select *Phone Book* in the main menu, select *Copy* All and press  $\equiv$ .
- 2. Select *From SIM* or *From Phone*, and press L.
- 3. Confirmation prompts will be displayed on the screen. Select  $\equiv$  *Yes* to confirm the operation or select  $\overline{B}$  **No** to cancel the operation.

*When you copy telephone number entries from your mobile phone onto your SIM card, only the names and telephone numbers will be copied.*

### **Delete**

You can select *From SIM* or *From Phone* to delete all the entries in the SIM card or mobile phone phonebook respectively. You can select *One By One* to delete a telephone number.

*Delete all the entries from SIM card or phone. You need to input a password for the delete all feature. The default password is "0000".*

### **Caller Group**

This option allows you to group the contacts in the <sup>p</sup>honebook for more efficient management of your contacts.

- 1. Select *Phone Book* in the main menu and select*Caller Group*.
- 2. Select a group and press  $\equiv$  .
- 3. Select the option for which you wish to modify its settings.

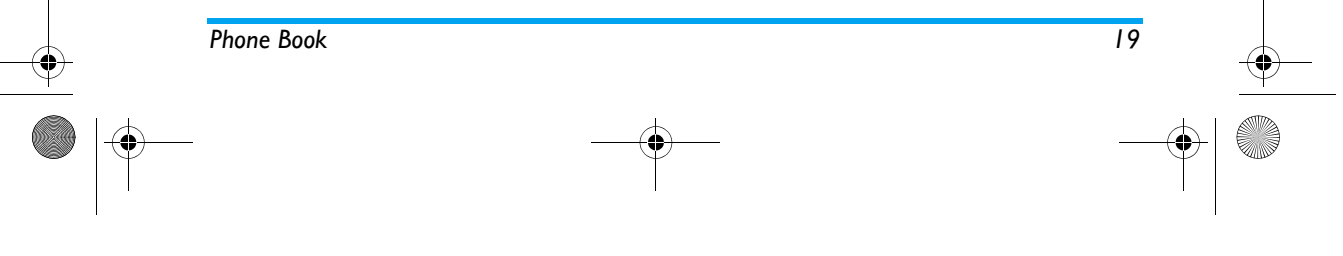

X-main\_EN.book Page 20 Wednesday, October 17, 2007 4:03 PM

### You can set the following options:

### *Group name* Set the group name.

*Ring type* Set the ring tone for incoming calls

- from the contacts in the caller group.
- *Picture* Set the icon to be displayed on the screen when there is an incoming call from the contacts in the caller group.
- *Video* Set the video to be displayed on the screen when there is an incoming call from the contacts in the caller group.
- *Member List* Add or delete members of the caller group.

### **Special Number**

### *My Number*

The *My Number* option should contain your own phone number. If not, we recommend that you enter your own mobile phone number and other relevant information.

### *Service Number*

 This service is provided by your network operator. For more information regarding the corresponding function, please contact your network operator.

### *SOS Number*

 This SOS number will call the emergency services number in your country. In most cases, you can call this number even if you have not yet inserted a SIM card or entered your PIN.

*Depending on your network operator, you may be able to dial the emergency number even without inserting the SIM card.* 

### **Settings**

### *Memory Status*

Displays the total number of contacts you have stored in each phonebook and the total memory used.

### *Preferred Storage*

Allows you to set the default phonebook in which you save your contacts.

### *Fields*

Allows you to select the items such as *Home Number*, *Company Name*, *Email Address*, *Office Number*, *Fax Number*, *Birthday*, *Associate Picture/Sound/Video* and *Caller Group* to be displayed in the Smart Phonebook.

### *My vcard*

Allows you to edit or send your personal details.

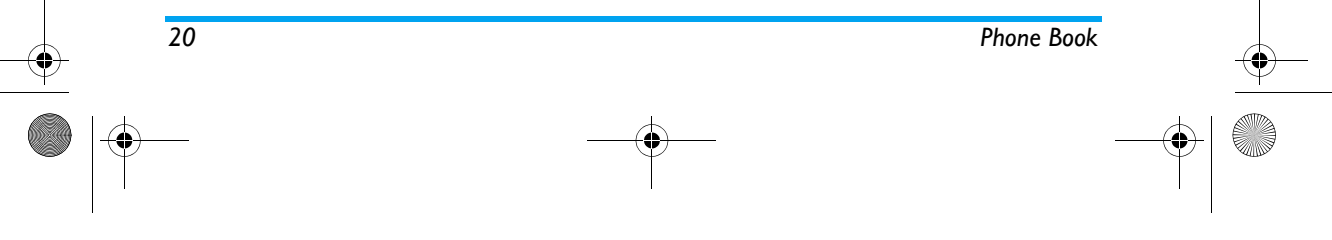

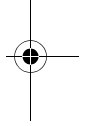

X-main\_EN.book Page 21 Wednesday, October 17, 2007 4:03 PM

### **Caller Picture**

Allows you to assign a picture from the picture folder in *File Manager* menu as the caller picture.

### **Caller Ring Tone**

Allows you to assign a ring tone saved in the mobile phone or delivered to you and saved in the *Profiles* menu as the caller ring tone.

### **Caller Video**

Allows you to assign a video saved in the Video folder in *File Manager* menu as caller video.

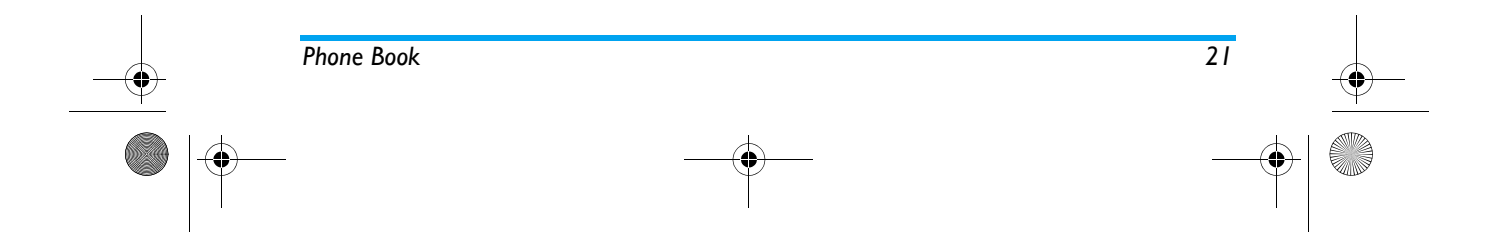

X-main\_EN.book Page 22 Wednesday, October 17, 2007 4:03 PM

## **5. Messages**

## $\boxtimes$

This menu allows you to send and receive text or multimedia messages, as well as manage the messages you have sent and received. In idle mode, press  $\equiv$  to access the main menu. Then select *Messages* and press *<del>□</del>* OK to create, edit and send your messages.

### *Write Message*

**Messages**

*When writing messages, you can toggle between T9 input, multitap and numeric by pressing*  #*.*

### **SMS**

SMS enables you to send text messages to the other party, using Short Messaging Service (SMS). You can use the *SMS* menu to send messages to another handphone or a device that is capable of receiving SMS. To compose and send an SMS, follow the steps below:

- 1. Select *Write Message*, enter your text and press  $\equiv$  to access the following options:
- *Done*Send the message.
- *Use Template* Insert a preset message.
- *Insert Object* Insert picture, animation and sound to your message.
- *Format Text* Set *Text Style*, *Text Size* (for English text, numbers and symbols only), text *Alignment* and the alignment of *New Paragraph*.

*This feature only works if the settings are put in before the text is entered.*

*Phonebook*  Insert a number from the phone book list.

*Phonebook*  Insert a name from the phone book list.

```
Name
```
*Insert*

*Insert*

*Insert* 

*Number*

*Bookmark*Insert a bookmark from the list.

### *Input Method* Select the input method.

2. Select Done, then press  $\equiv$  to access the next option:

- **Send Only** Send the message to one recipient.
- *Save and Send* Save the message to Outbox and send the message.

*22 Messages*

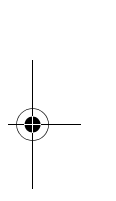

### X-main\_EN.book Page 23 Wednesday, October 17, 2007 4:03 PM

- *Save to Drafts* Save the message as a draft so that you can edit, complete and send later on.
- *Send To Multiple* Send the message to multiple recipients.

### *Send By Group* Send the message to all the contacts in a caller group.

3. Enter the phone number. Press  $\equiv$  , enter the phone number or select a contact

and press  $\equiv$  .

*When you send a message via the SMS network, your phone may display "Sent". This means the message has been sent to the SMS center which you have set in your SIM card. However, this does not imply that the message has been sent to its destination.*

### **MMS**

 Your mobile phone can also send and receive MMS (Multimedia Messaging Service) messages. With MMS, you can send messages that contain pictures, sound and text.

When sending MMS messages, your recipient must also have an MMS-enabled phone in order to view your messages. Follow the steps described below to compose and send an MMS:

1. Select *Write Message* and enter the following:

- *To* Set the number or E-mail of the recipient.
	- Set the number or E-mail of other recipients you wish to send a copy of the message to.
- *Bcc* Set the number or E-mail of the recipients you wish to send a copy of the message to, by which the recipients in the Bcc list will be invisible to other recipients.
- *Subject* Set the subject of the MMS.
- *Edit content*Edit the MMS content.
- 2. Press  $\equiv$  to access the following options when you have finished editing:
- *Done*Send the MMS.

*Cc*

- *Input Method* Select the input method.
- *Add Image* Open the picture list to select and insert a picture to your MMS.
- *Add Audio* Open the audio list to select and insert a sound file to your MMS.
- *Add Video* Open the video list to select and insert a video clip to your MMS.

*Messages 23*

X-main\_EN.book Page 24 Wednesday, October 17, 2007 4:03 PM

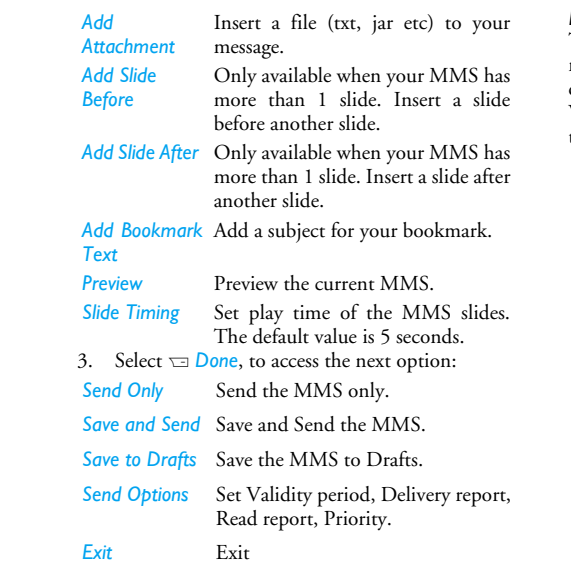

### *Inbox*

 This menu allows you to read the SMS/MMS messages which you have received. The messages are displayed in a list. When a message is displayed, press  $\equiv\,$  or  $\circledast$  to read it, then press L *Options* to access the following options: *Reply* **Reply** to the sender. *Forward* Forward the selected message. *Edit* Edit the selected message. *Delete* Delete the selected message. *Delete all* Delete all the messages in the Inbox. *Use Number* Extract and save the number of the sender or the number displayed in the message to the SIM card or phone, or dial the number. *Use URL* Extract the URL displayed in the message to connect the website. *Copy to phone/SIM* Copy the selected message stored in SIM/phone to phone/SIM.

*Move to phone/SIM* SIM/phone to phone/SIM. Move the selected message stored in

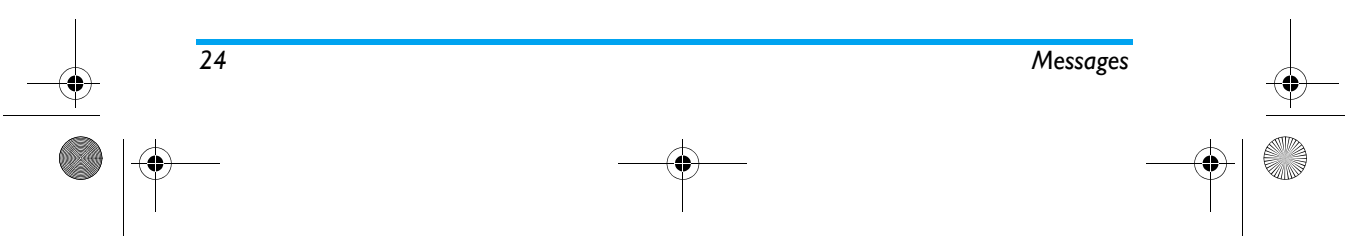

X-main\_EN.book Page 25 Wednesday, October 17, 2007 4:03 PM

*Copy all text*  Copy all message stored in SIM/phone *messages* to phone/SIM.

*Move all text*  Move all message stored in SIM/phone *messages* to phone/SIM.

### *Outbox*

 If you select *Save and Send* or *Save* before you send a message, the messages will be stored in the Outbox. When a message is displayed, press  $\equiv$  or  $\circledast$  to read it, then press L *Options* to access the following options:

*Send* Send the selected SMS. *Edit* Edit the selected SMS.

*Delete*Delete the selected SMS.

*Delete All*Delete all the SMS in the Draft box.

*Use Number*Extract and save the number of the sender or the number displayed in the message to the SIM card or phone, or dial the number.

*Use URL* Extract the URL displayed in the message to connect the website.

*Copy to phone/SIM* Copy the selected message stored in SIM/phone to phone/SIM.

*Move to phone/SIM* Move the selected message stored in SIM/phone to phone/SIM.

*Copy all text messages* Copy all message stored in SIM/phone to phone/SIM.

*Move all text*  Move all message stored in SIM/phone *messages* to phone/SIM.

### *Sent*

When you send a message, the messages will be stored in *Sent*.

When you are in the Sent message list, press  $\equiv$  or  $\circledast$ to read it, then press  $\equiv$  Options to access the following options:

- *Forward*Forward the selected message.
- *Edit*Edit the selected message.
- *Delete*Delete the selected message.
- **Delete all Delete all the messages in the Sent box.**

*Use number***r** Extract and save the number of the sender or the number displayed in the message to the SIM card or phone, or dial the number.

*Use URL* Extract the URL displayed in the message to connect the website.

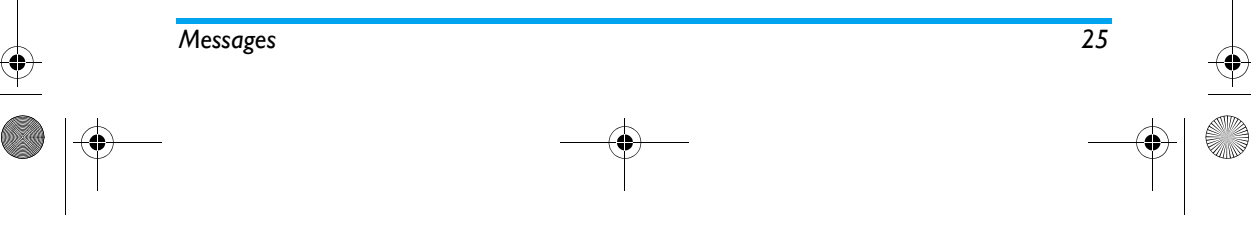

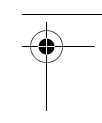

### X-main\_EN.book Page 26 Wednesday, October 17, 2007 4:03 PM

Copy to phone/ Copy the selected message stored in *SIM*SIM/phone to phone/SIM.

*Move to phone/SIM* Move the selected message stored in SIM/phone to phone/SIM.

*Copy all text messages* Copy all message stored in SIM/ phone to phone/SIM.

*Move all text messages* Move all message stored in SIM/ phone to phone/SIM.

### *Drafts*

If you select *Save to Draft* after you have created your MMS, the MMS will be stored in the Drafts box. Press ⊑ or ⊛ to read it, then press <del>⊆</del> options to carry out the following operations: *If you have not set the message recipient in the draft*

- *Send*Send the selected messages.
- *Edit* Edit the selected messages.
- *Delete*Delete the selected messages.
- *Delete All*Delete all the messages in the Draft box.

*Use number* Extract and save the number of thesender or the number displayed in the message to the SIM card or phone, or dial the number.

*Use URL* Extract the URL displayed in the message to connect the website.

*Copy to phone/SIM* Copy the selected message stored in SIM/phone to phone/SIM.

*Move to phone/SIM* Move the selected message stored in SIM/phone to phone/SIM.

*Copy all text*  Copy all message stored in SIM/phone to phone/SIM.

### *messages*

*Move all text*  Move all message stored in SIM/phone *messages* to phone/SIM.

*box, then Send option will not be available in the options menu.*

*If the message in the Drafts box has no subject and content, you can view the message status in Properties and Use Details options.*

### *Delete Folder*

 This menu allows you to delete all the messages in *Inbox*, *Outbox*, *Sent* box, *Drafts* box and *All folders* where the messages are saved.

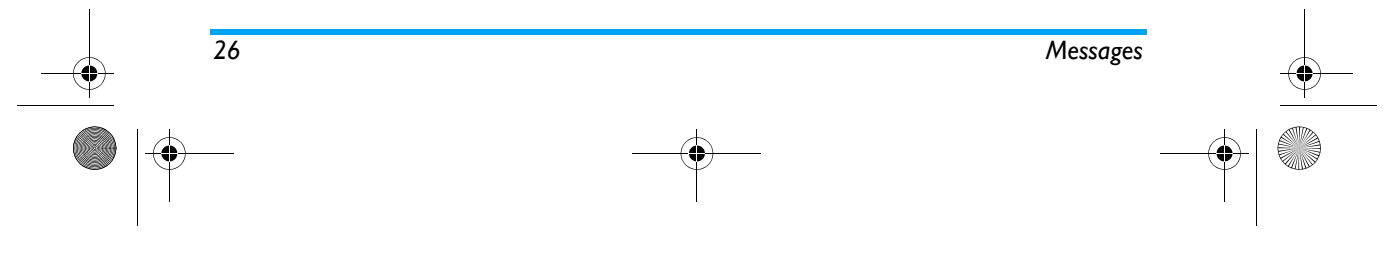

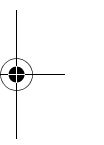

X-main\_EN.book Page 27 Wednesday, October 17, 2007 4:03 PM

### *Template*

*Edit*

*Erase*

*View*

This menu allows you to preset up to 10 SMS and 5 MMS messages that you use most frequently. When you select Text Message, you can press  $\equiv$  to access the following options:

Edit the selected preset message.

Delete the selected preset message.

*SC Address*

*Valid Period*

 Select your default SMS centre. **If not available on your SIM card, you must enter your SMS centre number.**

 Select the length of time your messages will be stored in the SMS centre. This is useful when the recipient is not connected to the network (and thus cannot receive your message immediately).

*This feature is subscription dependent.*

*Message Type* Select the format of your sent messages. This option is network dependent.

### **General Settings**

*Delivery Report* When *On*, this option will notify you via SMS whether your recipient has received your SMS. **This feature is subscription dependent.**

Select a profile and access the following options:

*Profile Name* Edit the name of the current profile.

# *Write Message* Create a new message.

the MMS.

### When you select *Multimedia Message*, you can press  $\equiv$  to access the following options: View the template.

*Write Message* Edit the template.

*Properties* View the from, subject and size of

### *Message Settings*

This menu allows you to configure the SMS/MMS settings. Select *Text Message* or *Multimedia Message*. When you select *Text Message* you can access options include:

### **Account Settings**

*Messages 27*

### X-main\_EN.book Page 28 Wednesday, October 17, 2007 4:03 PM

*Reply Path* When *On*, this option allows you to transmit the number of your SMS message center together with the message. The recipient can then reply using your SMS center and not theirs. This speeds up the rate of transmission. This feature is subscription dependent.

### **Memory Status**

This option can display the memory status of the messages saved in the SIM card and the phone.

### **Preferred Storage Location**

You can choose to save your messages to *Phone* or *SIM*.

### **Preferred Bearer**

This option allows you to set the preferred transmission mode. You can select *Preferred GPRS*, *Preferred GSM* or *GSM Only*. For further details, please contact your network operator.

When you select *MMS* carry out the following configurations for sending or receiving MMS:

*Compose* Set *Creation Mode*, *Image Resizing* and *Auto Signature*.

- *Send* Set *Validity period*, *Delivery Report*, *Read Report*, *Priority*, *Slide Timing* and *Delivery time* options for sending an MMS.
- *Retrieve* Set *Home network*, *Roaming*, *Read Report* and *Delivery Report* options for receiving an MMS.
- *Filter* Set *Anonymous*, *Max Size (KB)* and *Advertisement* from whom you want to filter MMS or email messages.
- *Server Profile* Set network configuration. Please contact your network provider for more information.

*Memory Status* View the memory status of your MMS.

### **E-mail**

*If not included in your mobile phone contract, you will need to subscribe to an e-mail service in order to send and receive e-mails. In this case, all parameters are communicated to you by your operator.*

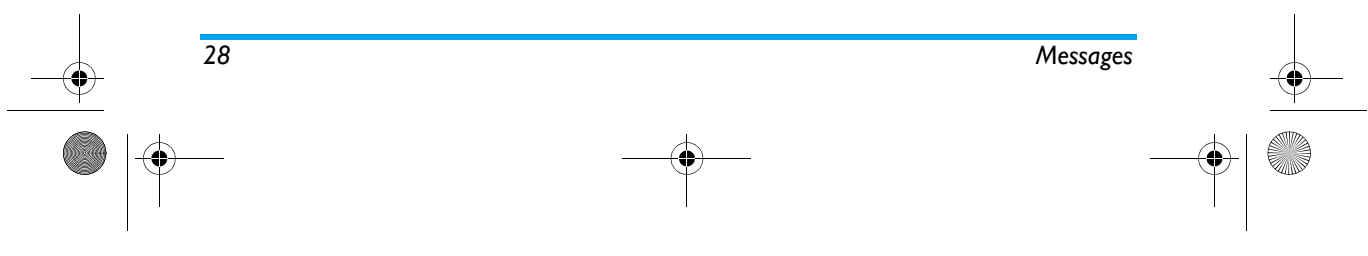

X-main\_EN.book Page 29 Wednesday, October 17, 2007 4:03 PM

This menu allows you to send e-mails to one or several recipients at a time, including with an attachment such as a JPEG picture. Once received, your messages can be forwarded and the attachments visualised withthe appropriate software.

### *Create an e-mail account*

Before you start using E-mail function, the phone will ask you to set Sender's e-mail address in *E-mail profile*. To create a new account, select *E-mail* > *E-mail profile*. Select a profile and press  $\equiv$  to access the option menu. Select *Edit* and enter the account properties in *Profile Settings*, *Outgoing Server*, *Incoming Server* and *Signature* correctly. You can set up to three email accounts, one in each profile.

#### *Send and Receive e-mail*

To send an e-email, select *Options* > *Send*. This might bring up a message requesting airtime. Select *Yes* to continue and send the e-email. To receive new eemails, select *Options* > *Receive mail*. This might bring up a message requesting airtime. Select *Yes* to continue and receive new e-emails.

### *Write e-mail*

 To write an e-email, select *E-mail* > *Write E-mail*. Enter the address (*To*), a copy (*Cc*), Subject and Attachment (up to 3 files), and the e-mail content.

When you have finished writing your e-mail, press  $\equiv$  to access the option menu. You can then select to *Send*, *Send and Save*, *Save to Draft* or *Quit without Saving*.

*If you exit the Messaging > Write E-mail menu before sending your e-mail or if you cancel the sending while it takes place, the e-mail content is deleted without being stored.*

*You can only attach one file (JPEG, MID, JAR, TXT, MP3) or one sound at a time. If you accept an incoming call while writing an e-mail, the menu is closed and the phone goes back to idle mode when you hang up.*

### *Inbox*

 This menu allows you to connect to your mailbox and download the e-mail headers (sender and subject lines) from the server. You may then select an e-mail header and press  $\circledast$  to access the following options:

Reply without Reply to the sender without the *content* email history.

*Reply all* **Reply to all senders with the email** history.

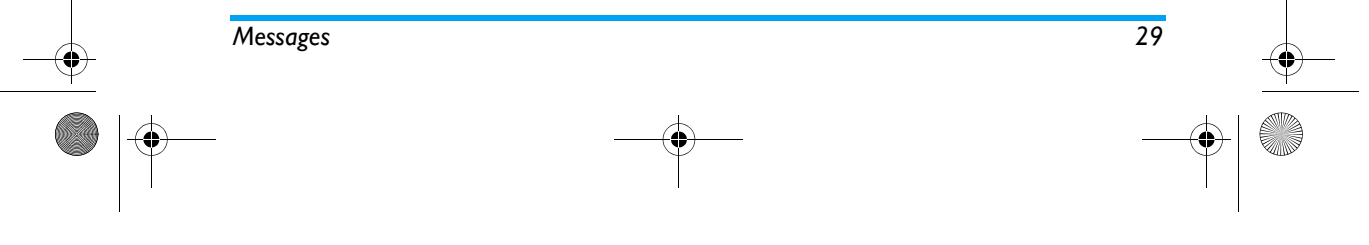

### X-main\_EN.book Page 30 Wednesday, October 17, 2007 4:03 PM

*Reply all without content*

Reply to all senders without the email history.

*Forward* Forward the downloaded e-mail tosomeone else. Proceed as described in "Inbox" on page 29.

*Delete* Mark the e-mail to be deleted (select this option again to unmark it). When you exit the E-mail menu, you will be asked to confirm deletion of the selected item(s) from the e-mail server.

### *Unsent*

 This menu allows you to list the e-email that were saved before sending or were not sent successfully. Select an e-mail from the Unsent box and press  $\equiv$ *Options* to: *Edit* and *Delete*.

### *Sent*

This menu allows you to list the e-mail that were sent successfully and which you have chosen to save before sending.

Select an e-mail from the Sent box and press L *Options* to: *View* and *Delete*. If you select *View*, the subsequent procedures would be similar to the Inbox operations.

### *Drafts*

This menu allows you to list the e-mail that were created and saved but were not sent, and e-mail which were automatically saved before you were able to save or send them when you exit from the e-mail editor. Select an e-mail from the Draft box and press  $\equiv$  *Options* to: *View*, *Edit*, *Delete*, *Delete all*. If you select *View*, the subsequent procedures would be similar to the Inbox operations.

### *Delete All Folders*

 This menu allows you to delete all the messages in *Inbox*, *Unsent*, *Sent*, *Drafts* and all storage locations where the emails are saved.

### *E-Mail Profile*

This menu allows you to *Activate*, or *Edit* one of the available email profiles. Your mobile phone may have been pre-configured. To change the settings, choose an Email profile in the list and select *Edit* to access the settings decribed below.

*If one of the accounts has been pre-configured, it may be locked, in which case it cannot be renamed.*

*30 Messages*

X-main\_EN.book Page 31 Wednesday, October 17, 2007 4:03 PM

### **Instant Messages**

This menu allows you to chat with your contact via SMS. Before you start using instant messages function, you need to set up an acount by selecting *Instant messages* > *Profile*. Select a profile and press L to access the option menu. Select *Edit* and enter the account properties in *Profile Settings* and *Connect Settings* correctly. You can set up to 3 instant messaging accounts, one in each profile. After you have set up the account successfully, you can *Login* to the account, enter the message, then send the message to start chatting with your contact.

*This feature is subscription dependent.* 

### **Voice Mail**

This menu allows you to set your voice mail server number, as well as retrieve your voice mails. When you receive a voice mail, your network operator will send a notification to your phone.

You can enter two sets of voice mail server numbers which are supplied by your network operator. Select a voice mail box and press  $\equiv$  to access the following options:

*Edit* Edit voice mail server number.

**Connect to Voice** Retrieve your voice mail.

*You can quickly access your voice mail server by long pressing*  <sup>1</sup> *key in idle mode.*

### **Cell Broadcast**

Broadcast messages are public messages broadcasted to a group of mobile users. The messages are broadcasted on coded channels. Generally, one broadcast channel can transmit one type of message. Please contact your network operator for a list of channel numbers and their respective broadcast information.

#### *Receive Mode*

This menu allows you to set the reception of broadcast messages. When *On*, you can receive broadcast messages. When *Off*, you cannot receive broadcast messages.

### *Read Message*

This menu allows you to read broadcast messages after you have activated receive mode.

### *Languages*

This menu allows you to set the language of the broadcast messages that can be received.

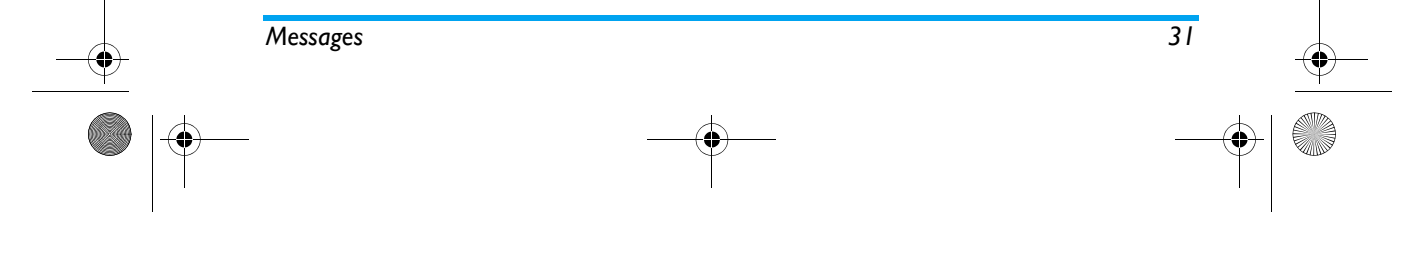

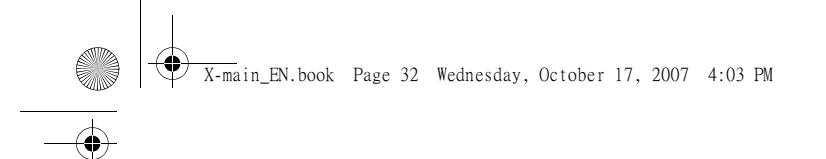

*Channel Settings* Press <mark>⊏7 to access channel settings. You can Select,</mark><br>Add, Edit or Delete channels.

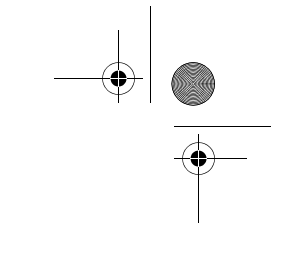

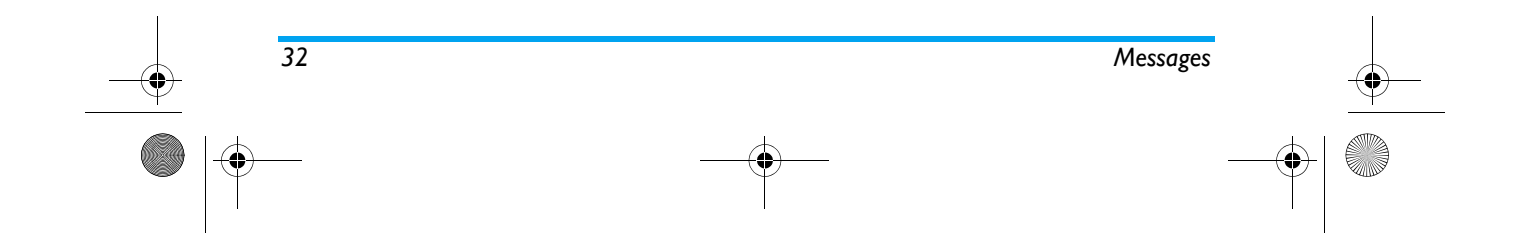

X-main\_EN.book Page 33 Wednesday, October 17, 2007 4:03 PM

## **6. Call History**

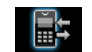

*IP Dial*

Your mobile phone can provide you with a list of outgoing and incoming calls, attempts at auto redialling, as well as call details. The different types of calls (*Dialed Calls*, *Missed Calls* and *Received Calls*) are represented by different icons. They are displayed in chronological order with the most recent call on top. If the correspondent is stored in your phonebook, the corresponding name is displayed.

### **Missed Calls**

This menu allows you to view the recent unanswered calls. You can view the date, time and the number of times you have missed in each call.

Select an item and press  $\equiv$  to view the date, time and number. Press L *Options* to access the following options:

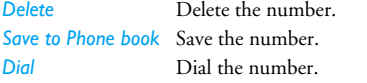

select IP Dial will automatically add the IP number before the number and dial it. *Send SMS*S Send an SMS to the missed number. *Send MMS* Send an MMS to the missed number.

If the IP number has been set,

*Edit*Edit the missed number.

### **Dialed Calls**

This menu allows you to view the recent dialled calls, including dialling attempts or calls that were successfully connected.

### **Received Calls**

This menu allows you to view the recent calls received.

### **Delete Call Log**

This menu allows you to delete *Missed Calls*, *Dialed Calls*, *Received Calls* or *Delete All*.

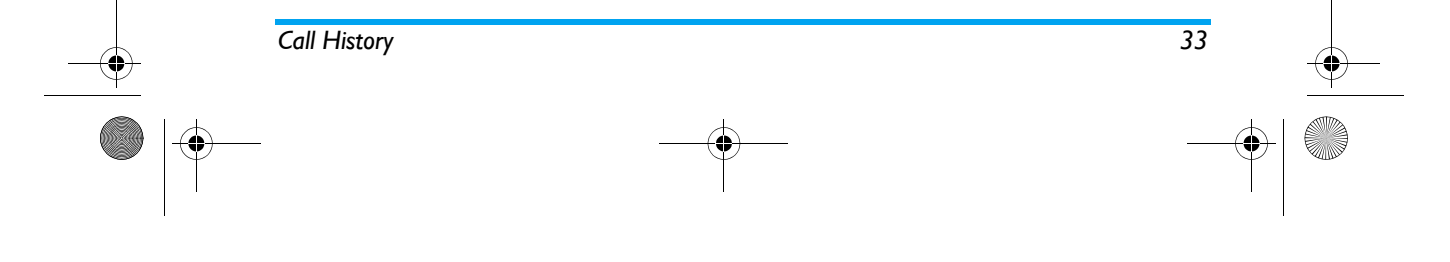

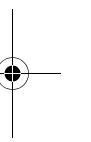

 $\overline{X}$ -main EN.book Page 34 Wednesday, October 17, 2007 4:03 PM

### **Call Time**

This menu allows you to view *Last Call Time*, *Total Sent* and *Total Received* (displayed in hours, minutes, seconds). You can select *Reset All Time* to reset all the call timers.

*Depending on your network, rounding-off for billing purposes, taxes etc, the actual time invoiced for calls and services by your service provider may vary.*

### **Call Cost (Network dependent)**

### *Last Call Cost*

Displays the cost of the last call.

### *Total Cost*

 Displays the total cost of all calls since the cost counter was last reset. If the total cost exceeds the maximum cost set in the *Max Cost* option, you will not be able to make any more calls until you reset the counter.

### *Reset Cost*

 Allows you to reset the cost counter. You need to enter your PIN2 code and confirm.

### *Max Cost*

Allows you to set the maximum cost of your calls (PIN2 code is required).

### *Price Per Unit*

 Allows you to set the unit price for the call cost. This unit price shall be used for calculating the cost of your calls (PIN2 code is required).

### **SMS Counter**

Displays the number of messages that have been sent and received.

### **GPRS Counter**

Tabulates the amount of data sent and received via GPRS. You can also reset the counter. The unit of measurement is Byte.

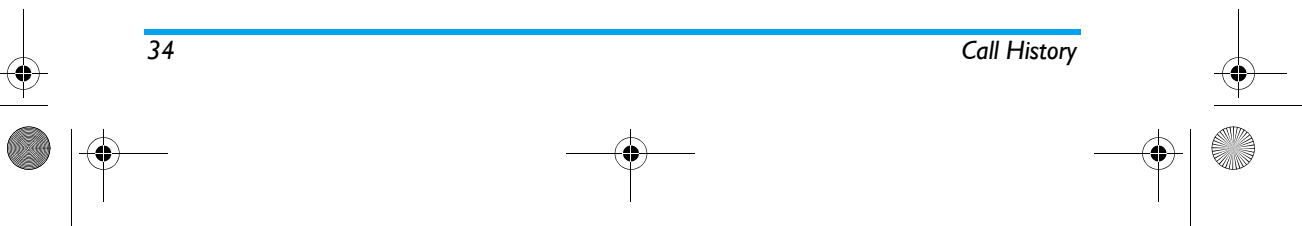

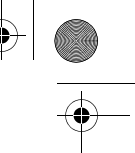

X-main\_EN.book Page 35 Wednesday, October 17, 2007 4:03 PM

## **7. Settings**

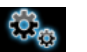

This menu allows you to change the settings associated with each available option in your phone (time and date, security, call divert, etc.).

### **General**

*On/Off*

### *Time and Date*

Allows you to set the time and date with the keypad or navigation keys. You can set the following:

- *Set Home City* Select the city you are currently situated.
- *Set Time/Date* Enter the time/date with the keypad or navigation keys.
- *Set Format*Set *Time Format* and *Date Format*.

*Auto Power*  Set the time to power on or off your phone automatically. Select an item and press L to edit the *Status* and *On/Off* and enter the time with the keypad.

- You can select *Enable* (Activate the setting) or *Disable* (Deactivate the setting).
- *Disable* Select whether to power on or off your phone at the specified time.
- *Time*Enter the time with the keypad.

### *Language*

*Status*

This menu allows you to select a language for all the menu texts. Press + or - to browse the list of languages and press  $\equiv$  to select.

### *Preferred Input Methods*

This menu allows you to set the default input method.

### *Display*

- *Wallpaper* Set the background image of the main screen displayed in idle mode: Choose *Default* to select a predefined image or choose *User Define* to select a downloaded image.
- *Screen Saver* Select *Settings* to set the status and waiting time of the screen saver. Enter *Select* to choose *Default* or *User Define*. The operation of this function is similar to Wallpaper.

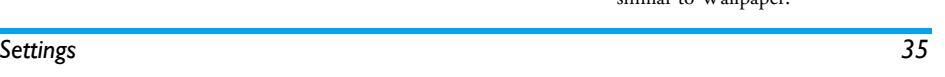
#### X-main\_EN.book Page 36 Wednesday, October 17, 2007 4:03 PM

*Show Date and Time*

Set whether or not to display the date and time in idle mode by turning this option *On* or *Off*.

*Show My Number* If you have set the name and number in *Phone Book* > *Special Number* > *My Number* menu, then the name will be displayed in idle mode.

> This menu allows you to set the level of brightness from Level 1 to 5 and the time of the LCD Backlight to: *10 Seconds*, *15 Seconds*, *30 Seconds* and *1 min*.

#### *Auto Keypad Lock*

This menu allows you to lock your keypad automatically. The default setting is *Off*. Select the time interval after which the keypad will be locked and press  $\equiv$  to confirm.

#### *Greeting Text*

Turn *On* or *Off*, and edit the greeting text of the phone.

## *Speed Dial*

This menu allows you to quickly dial the number stored in your phonebook. You can set a maximum of 8 speed dial numbers, so that a long press on the numeric key will dial the number associated with that

numeric key. You need to set *Enable Speed Dial* and *Set Number*.

#### *Fast keys*

In idle mode, you can quickly access certain preset functions by pressing the navigation keys. This menu allows you to modify the preset functions according to your needs.

#### *Shortcuts*

This menu allows you to quickly enter the 10 preset menu items. You can also modify the preset menu items according to your needs.

To access the shortcuts menu, press < in idle mode. Select the shortcut item in the list and press  $\equiv$ *Options* to access the following options:

- *Add*To add a new shortcut.
- *Edit*To edit an existing shortcut.
- *Delete*To delete an existing shortcut.
- *Delete All*To delete all the shortcuts.

*Disable* To disable the shortcut. You can press this option a second time to enable the shortcut.

*Change Order*To change the order of the shortcuts. For example, you can change the first shortcut to become the third shortcut in the list.

*36 Settings*

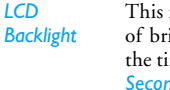

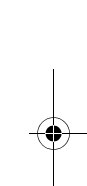

X-main\_EN.book Page 37 Wednesday, October 17, 2007 4:03 PM

#### **Call Settings**

#### *Caller ID*

 Depending on your network, you may choose to show or hide your identity from your correspondent by selecting *Set By Network*, *Hide ID* or *Send ID*.

#### *Call Waiting*

This option allows you to *Activate* or *Deactivate* call waiting. When this option is active, you will hear a beep tone when someone tries to call you while you are already on the phone. If this option is inactive, your phone will not emit any alert and the caller will hear a busy tone. If you have activated *Divert If Busy* option, the call will be diverted to another phone. Select *Status* to check the status of the call waiting option.

#### *Call Divert*

To divert incoming calls to your voice mailbox or to another phone number (regardless of whether or not the number is in your phonebook).

- *All Voice Calls* Divert all incoming calls. If you select this option, you will not receive any calls until you deactivate it.
- *If Unreachable* Divert when your phone is switched off or out of the service area.
- *If No Answer* Divert when you did not answer the call.
- *If Busy* Divert when you are already on the phone.
- *All Data Calls*Divert all data calls.

*All Divert*Cancel all call divert options.

Select *Activate* and enter the number to forward your calls to. Select *Status* to check the status of the corresponding call divert options.

Before diverting your calls to your voice mailbox, you must enter your voice mailbox number. This feature is subscription dependent.

#### *Call Barring*

Allows you to limit the use of your phone to specific calls. This can be applied to *Outgoing Calls* (*All Calls*, *International Calls* or *International Except Home*) and/ or to *Incoming Calls* (*All Calls* or *When Roaming*). In both cases, *Cancel All* option applies to all calls at once. *Change Barring PW* allows you to change the call barring password. *Status* allows you to check whether or not a particular type of call has been barred.

*This feature is network dependent and requires a specific call barring password supplied by your service provider.*

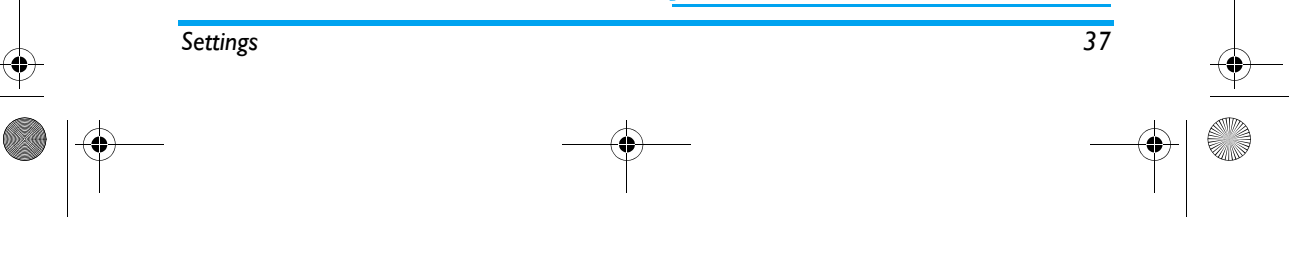

X-main\_EN.book Page 38 Wednesday, October 17, 2007 4:03 PM

#### *Call Time Reminder*

This menu allows you to set whether or not the phone will emit a beep tone after a certain call duration. You can select *Off* (does not emit a beep tone), *Single* (select a value from 1 to 3000 seconds, which is the duration after which the phone will emit a beep tone) or *Periodic* (select a value from 30 to 60 seconds, which is the periodic time after which the phone will emit a beep tone. The phone will emit a beep tone after each periodic time during a call).

#### *Call Time Display*

This menu allows you to set whether or not to display the call time during a call.

#### *Auto Redial*

 If the call you have dialled is not answered, your phone will automatically redial this number at intervals. Press  $\varXi$  or  $\Xi$  to cancel auto redial.

#### *Closed User Group*

This menu is a network dependent service which allows you to define a group of users within which outgoing and incoming call restrictions can be made by the network (for example only calls to numbers within the group are possible). The same group of users is then permitted to communicate with each other but not with users outside the group. Select *Closed User Group* and press L *Add*, then you can

press L *Options* to *Edit*, *Add*, *Activate*, *Deactivate*, *Delete* the user group.

#### *IP Number*

 This menu allows you to store 3 groups of IP number so that you need not enter the number before you make an IP call. Press L *Option* to *Activate* or *Edit* the IP Number.

*The IP number has to be supported by your network operator before you can make an IP call. When you change a new SIM card, the IP number you have stored will be cleared. The phone does not validate the IP number you have entered. Therefore, please ensure that the numbers are correct.*

#### *Black list*

This menu displays the list of contacts whose calls will be rejected. You can select to set the *Black List Status*. To add the corresponding number to the list, select and enter the *Black List Number* then confirm by saving it.

*You cannot add a name to the blacklist directly from the Phonebook, the Calls list and the SMS Inbox.*

*38 Settings*

X-main\_EN.book Page 39 Wednesday, October 17, 2007 4:03 PM

## **Settings**

#### *SIM Lock*

 This menu allows you to set the PIN code *On* or *Off*. The default setting is *Off*. If set to *On*, you have to enter your PIN code when switching your phone on. If the enter the wrong PIN code, you will not be able to use most of the features in this phone. Press  ${}^{\circledast}$  to activate. Make sure that you have entered the correct PIN code before you can enable this feature.

#### *Phone Lock*

This menu allows you to set a password for your <sup>p</sup>hone. The default setting is *Off*. Once you have set Phone Lock, you must enter the password each time you switch on your phone.

Enter the password and press  $\equiv$ . If Phone Lock is currently *Off*, the status will change to *On* and vice-versa.

*The default phone lock code is 0000.*

#### *Fixed Dial*

This menu allows you to restrict your outgoing calls. You need to enter PIN2 code, which has to be supplied / supported by your network operator.

*Mode* There are two modes: *On* (you only dial the numbers stored in the Fixed Dial List) and *Off* (you can dial any number).

*Settings 39*

*Fixed Dial*  Displays the fixed dial list. Press L *Add*, *List* enter the name and phone number, then press  $\equiv$  , enter PIN2 code and press  $\equiv$  .

*Not all SIM cards support PIN2 code. If your SIM card does not have a PIN2 code, this option is not available.*

#### *Barred Dial*

This menu allows you to restrict different types of outgoing calls.You can activate or deactivate this feature if your SIM card supports it.

#### *Change Password*

This menu allows you to change the *PIN* code, *PIN2* code and *Phone Lock Password*.

#### **PIN**

It is supplied together with the SIM card. The default PIN code is supplied by your network operator.

*If you enter an incorrect PIN code three times in succession, the PIN code of your SIM card will be locked automatically and you will be prompted to enter the PUK code to unlock it. You can obtain the PUK code from your network operator. If you enter an incorrect PUK code ten times in succession, the SIM card will be locked permanently. When this happens, please contact your network operator or retailer.*

X-main\_EN.book Page 40 Wednesday, October 17, 2007 4:03 PM

## **PIN2**

 It is used to access certain network functions such as call charges or fixed dial, etc. If you enter an incorrect PIN2 code three times in succession, the PIN2 code of your SIM card will be locked. To unlock PIN2 code, you need to obtain the PUK2 code from your network operator. If you enter an incorrect PUK2 code ten times in succession, the SIM card will be locked permanently. When this happens, contact your network operator or retailer.

#### **Phone Lock Password**

 It protects your phone against unauthorized use by other parties. To protect your data, you need to enter the phone lock password before you restore factory settings. The default phone lock password is 0000.

#### **Sound Effects**

#### *Equalizer*

This menu allows you to set the audio frequency when <sup>p</sup>laying music.

#### *3D Surround*

 This feature allows you to activate the left and right two-way speakers to produce 3D surround effects. You can press  $\star$  or  $\star$  to select a sound effect.

*40 Settings*

## **Restore Factory Settings**

This menu allows you to reset some settings in your <sup>p</sup>hone to its factory settings. Enter the phone lock password and press  $\equiv$  to confirm.

*Once you have entered the correct password (same as your Phone Lock Password, default value is 0000), your phone will be restored to its factory settings.*

X-main\_EN.book Page 41 Wednesday, October 17, 2007 4:03 PM

# **8. Multimedia**

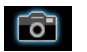

Your phone features a built-in digital camera. You can take pictures, store them in your phone or transfer them to your PC via a data cable, use them as wallpaper or send them to your friends via MMS.

#### **Camera**

#### *Activate the camera*

 You can go to the Camera by selecting *Multimedia*<sup>&</sup>gt; *Camera*.

The following table describes the operations of the various keys in camera mode.

- + / Zoom in / out (only at image resolution sized below 640x 480)
- <sup>&</sup>lt; / <sup>&</sup>gt; Increase / decrease exposure compensation
- $\odot$ Take a picture
- $\sqrt{1}$ Exit *Camera* mode and return to idle mode.
- $\overline{\phantom{m}}$ Access *Options* menu
- RReturn to previous screen
- $\underline{\begin{smallmatrix} 1_{w} \end{smallmatrix}}$ Effect Settings

#### $Multimedia$

- $2n$ Set White Balance
- 6 Set Delay Timer.
- 5 Activate / deactivate Continous shot.
- $\boxed{6}$ Set Scene Mode.
- 7 Set Image Quality.
- 8. Set Image Size.

#### *Take a picture*

- 1. Frame your picture and press  $\circledast$  to take the picture.
- 2. Once the picture is taken, the image will be displayed. Press  $\equiv$  to save the picture or press  $\overline{B}$  to clear the picture.

#### *Options menu of the Camera*

This section describes the *Options* menu of the Camera.

*Album*Access *ImageViewer*.

*Camera Settings* Set *Shutter Sound*, *EV*, *Banding*, *Delay Timer*, and *Cont Shot*.

*Image Settings* Set *Image Size* (160x120, 176x220, 320x240, 640x480, 1280x1024, 1600x1200) and *Image Quality* (*Normal*, *High* or *Low*).

 $\overline{41}$ 

#### X-main\_EN.book Page 42 Wednesday, October 17, 2007 4:03 PM

*White Balance* Select the appropriate *White Balance* for different locations: *Auto*, *Daylight*, *Tungsten*, *Fluorescent*, *Cloud*, *Incandescence* or *Manual*.

#### *Scene Mode*Set the Scene mode to *Auto* or *Night*.

- *Effect Settings* Set special effects for the picture.
- *Add Frame* Add a frame to the picture. Some frames are available only to certain picture sizes.
- *Storage Location*Set the storage location to *Phone* or *Memory card*. *Restore* Reset the camera settings to their
- *Default Settings* default values.

#### **ImageViewer**

When you take a picture and save it, the picture is stored in the *Photos* folder. When you access the menu, your photos will be displayed as thumbnails. Use + and - navigation keys to browse through the list. Press L *Options* to access the following options:

*View* Display the picture. *Image Info* Display the detailed info of the

selected picture.

- *Browse Style* Set the browse style as *List Style* or *Matrix Style*. **Forward Apply** the selected picture to other
- options such as *To Wallpaper*, *To Screen Saver*, *To Phonebook*, *To MMS*, *To E-mail* and *To Bluetooth*.
- *Rename*Rename the selected picture.
- *Delete*Delete the selected picture.
- *Delete All Files*Delete all pictures.
- *Sort* Sort all pictures according to name, type, time or size. *Storage Location* Set the storage location to *Phone* or *Memory card*.

#### **Video Recorder**

This menu allows you to record videos in 3GP format.

#### *Activate Video Recorder*

Select Video Recorder and press  $\equiv$  to activate it. The following table describes the operations of the various keys in video recording mode.

- $\cdot$  /  $\cdot$ Zoom in / out
- $\left| \cdot \right|$  Increase / decrease exposure compensation

*42 Multimedia*

X-main\_EN.book Page 43 Wednesday, October 17, 2007 4:03 PM

- $\circledcirc$ Start / Pause recording
- $\sqrt{1}$  Exit video recording mode and return to idle mode
- $\Box$ Access *Options* menu
- $\Box$ Return to previous screen
- $\boxed{1\,\sigma}$ Effect Settings
- $\boxed{2+}$ Set *White Balance*
- $\overline{4\pi}$ Set *Night Mode*

#### *Record a video*

Frame your image and press  $\circledast$  to start recording. While recording, you can press , *Pause*/*Resume*. Press  $\overline{C}$  to stop the recording and save the video.

#### *Option menu of the Video Recorder*

This section describes the *Options* menu of the Video Recorder:

*To Player* Access Video Player.

*Video Recorder*  Set *White Balance*, *EV*, *Night Mode Settings* and *Banding*. *Video Settings* Set *Video Size*, *Video Quality*, *File*

*Size Limit*, *Rec Time Limit*, *Record Audio* and *Encode Format*.

*Effect Settings* Set special effects for the video.

*Storage Location* Set the storage location to *Phone* or *Memory card*.

Restore Default Reset the video recorder settings to *Settings* their default values.

#### **Video Player**

This option allows you to view the videos you have recorded or pre-installed in your phone. Select a video and press L *Options* to access the following options: **Play** Play the selected video. *Forward* Apply the selected video to other options such as *To MMS*, *To E-mail* and *To Bluetooth*. *Rename* Rename the selected video. *Delete* Delete the selected video. *Delete All Files* Delete all videos. *Sort* Sort all videos according to name, type, time or size.

*Storage Location*Set the storage location to *Phone* or *Memory card*.

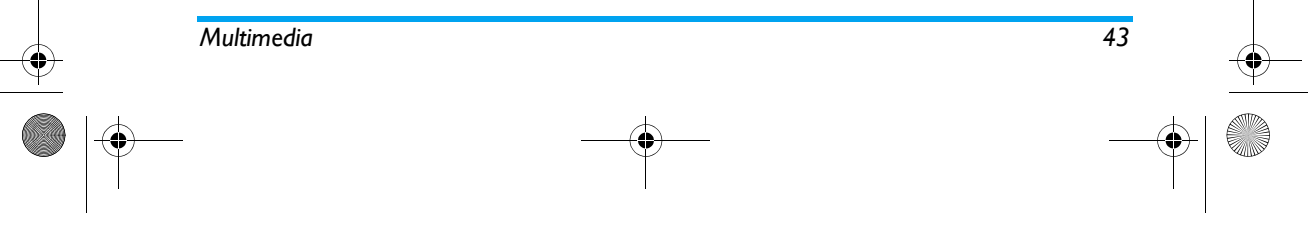

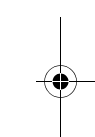

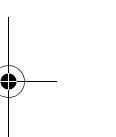

X-main\_EN.book Page 44 Wednesday, October 17, 2007 4:03 PM

*When the movie is playing, you can adjust the speed by pressing the* +*/*- *key. Press*  \* *key to play the movie in full screen/landscape mode.*

#### **Photo Editor**

This menu will link you to the *File manager* which allows you to manage the pictures in *Images* and *Photos* folders in your phone. Select *Photo Artist* and select *Phone* under *File manager*. Then select a picture in *Images* or *Photos* folders and press  $\circledast$  to access the following functions:

- *Auto Resize* Resize the selected picture automatically to fit the screen size (i.e. 176x220).
- *Main LCD Clip* Resize the selected picture manually. Press the navigation keys to select the area that needs to be clipped. Press  $\square$  to enlarge and press  $\square$  to reduce the clipped area.

When you have finished the picture editing, press  $\equiv$ to access the following options:

- *Save As*Save the picture to a new file.
- *Add Effect* Apply the effect provided by the phone.
- *Add Frame* Add a frame provided by the phone to the picture. You can use the same frame repeatedly for the picture.
- *Add Icon* Add an icon provided by the phone to the picture. Use the navigation keys to move the selected icon. Then press  $\circledast$ and L *Done*.
- *Add Text* Use the navigation keys to move to the location where the text will be added. Press  $\circledcirc$  and press  $\equiv$  **Done**.
- *Adjustment* Adjust the image and colour of the picture.
- *Flip* Use the navigation keys to flip the picture.
- *Expand Canvas* Adjust the size of the picture if it is not displayed in full screen (i.e. 176 x 220).
- *Help* Obtain information on *Add Effect*, *Add Frame*, *Add Icon* and *Add Text*.

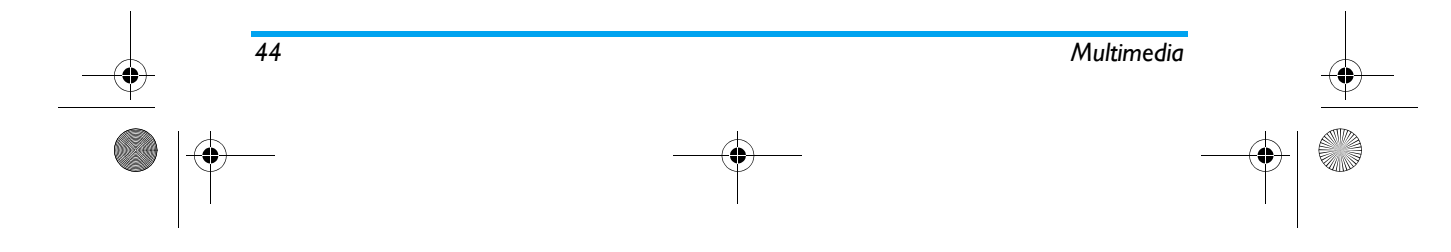

X-main\_EN.book Page 45 Wednesday, October 17, 2007 4:03 PM

# **9. Fun & Games**

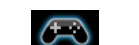

#### **Games**

Select a game and press <sup>L</sup>. For details regarding a certain game, please refer to the onscreen instructions.

#### *Game Settings*

This menu allows you to turn the audio and vibration effect of the games on or off.

Select *Sound Effects* or *Game Vibration*, then press the <sup>&</sup>lt;/> to select *On* or *Off* and press L to confirm.

#### **Java**

Your mobile phone features a Java run-time environment, which allows you to run Java applications, such as games downloaded on the network.

The first time you launch Java, a message appears to alert you that the installation and configuration of Java will take several moments. This is a one-time occurrence.

*This phone only supports Java games downloaded from the network provider based on this handset model.*

#### **Java Settings**

Once Java has been installed, you may then press  $\equiv$ *Options* > *Settings* to set the following:

- *Network Access* Allows you to set the automatic connection preference. You can select *Allow*, *Prompt always*, *Prompt at first*, or *Never*.
- *Auto Invocation* Allows you to set the preference of starting a Midlet automatically. You can select *Allow*, *Prompt always*, *Prompt at first*, or *Never*.

*Your mobile phone may display messages about "MIDlets". MIDlets are JAVA applications or games.*

*Messaging* Allows you to set the preference of receiving messages. You can select *Allow*, *Prompt always*, *Prompt at first*, or *Never*.

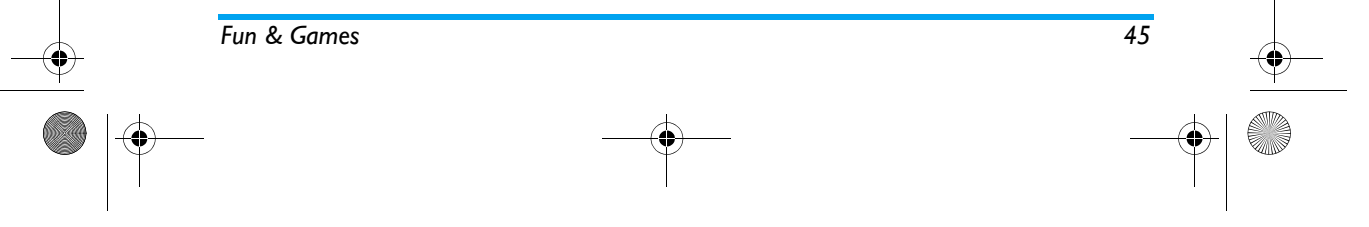

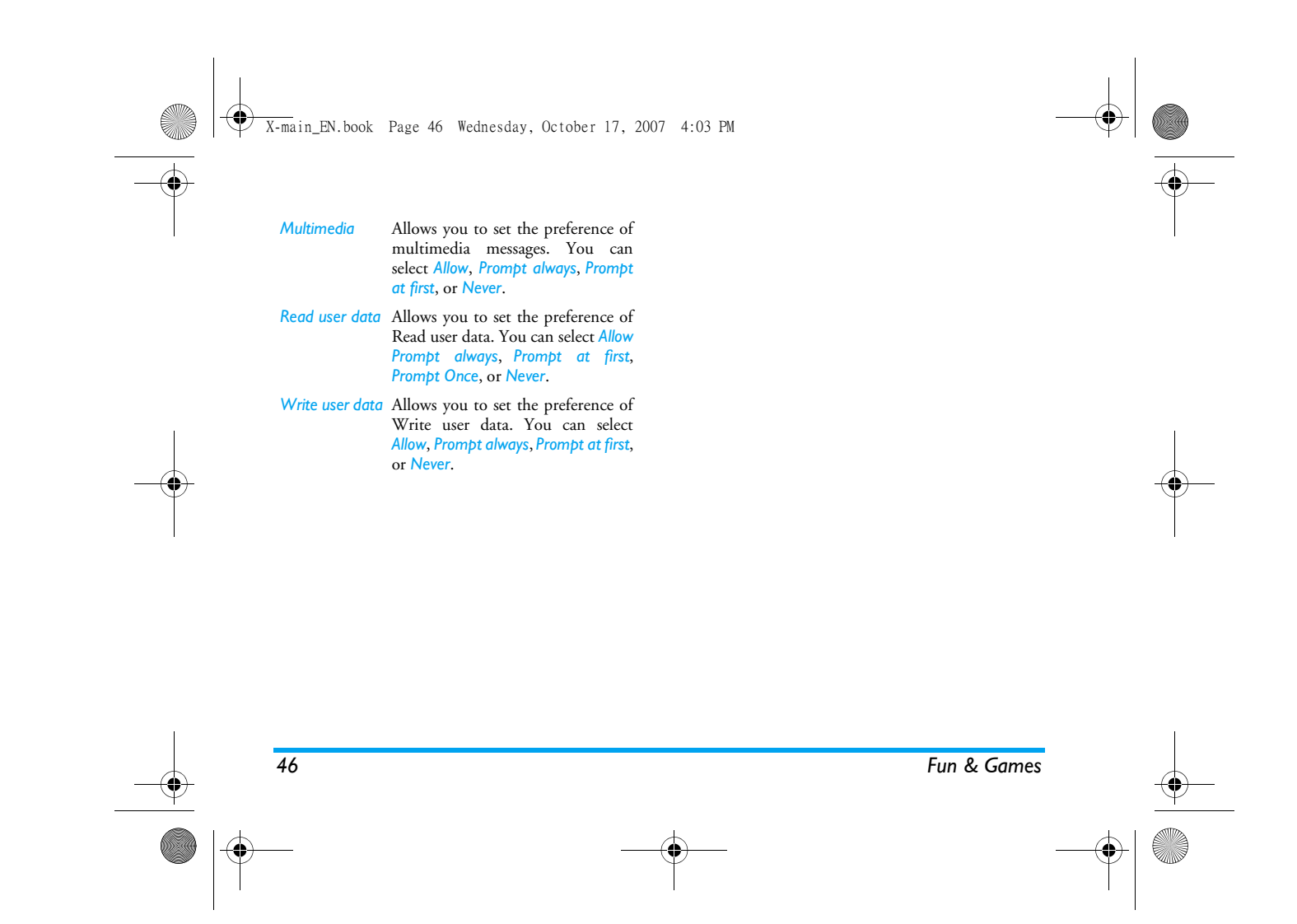

X-main\_EN.book Page 47 Wednesday, October 17, 2007 4:03 PM

# **10. Profiles**

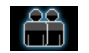

This menu allows you to set the ring tone, alert type, ring volume, answer mode and backlight, etc when you receive an incoming call or a new message so that you can adapt the use of your phone to different types of call environments.

Select *General*, *Meeting*, *Outdoor*, *Indoor*, *Headset* or *Flight Mode* and press L *OK* to access the following options:

*Customize*

Activate the selected profile.

 Allows you to set the selected mode including *Ringer Setting* (*Incoming Call*, *Alarm*, *Power On*, *Message Alert* and *Key Sound*), *Volume* (*Ring Tone* and *Key Tone*), *Alert Type* (*Ring*, *Vibration Only*, *Vibra and Ring* or *Vibra Then Ring*), *Ring Type* (*Single*, *Repeat* or *Ascending*), *Extra Tone* (*Warning*, *Error*, *Network Connection* and *Call Connection*), *Answer Mode* (*Any Key*).

*The "Auto" option in Answer Mode is available only when the phone is in Headset Mode. Headset mode need not be activated. The phone will switch to headset mode automatically when you plug the headset into your phone.*

#### *Flight Mode*

This menu allows you to set your menu to *Normal Mode* or *Flight Mode*. You can also select *Ask When* Power On so that you will be asked which mode you prefer when the phone is powered on. If *Flight Mode* is activated, network function will be closed and all related network operations will be prohibited. *Activate*

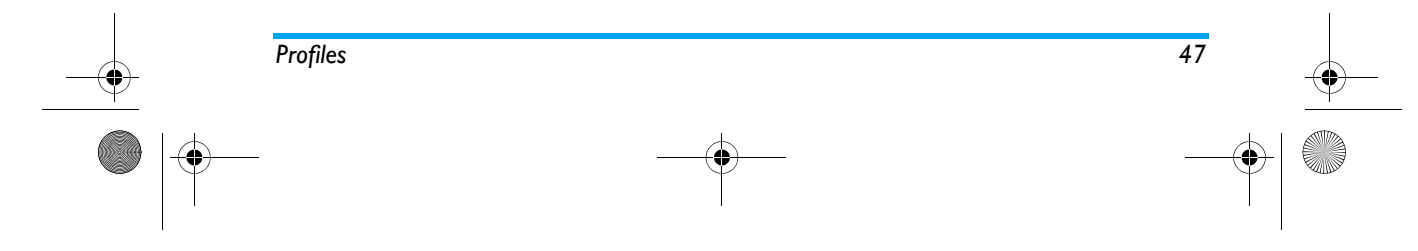

X-main\_EN.book Page 48 Wednesday, October 17, 2007 4:03 PM

# **11. Business**

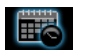

This menu contains features and options that are designed to help you get organized and be kept informed at all times.

#### **Calendar**

This menu allows you to view the calendar, and add tasks in the To Do List.

You can press the navigation keys to view the calendar.

Select a date that you wish to view and press  $\equiv$ **Options** to access the following options:

- *View Tasks* Shows you the task lists with the set time. Press  $\equiv$  to view details and manage the task item.
- *Add Task* Allows you to set task type, date, time, notes, alarm, location, priority for the task. Press R *Done* to save the entry.

*Go To Date* Allows you to view a specific day quickly. Enter the date and press  $\equiv$  .

*When there is a scheduled task for a particular day, the date will be highlighted in red.*

# **To Do List**

This menu helps you manage the different types of task in your daily work or life. You can add task description, a specific timing and an alarm for your To Do List.

You can press <del>□ Add</del> to create a new task and select type of task. After you have edited the task, press  $\mathrel{\smash{\scriptscriptstyle\sim}}$ *Done*.

#### *Add a task*

*Alarm*

- *Date* Allows you to enter the date of the task. *Time* Allows you to enter the time of the task. *The time you enter must be in 24 hour format. Note* Allows you to enter task description. Press L *Edit*, enter the
	- description and press  $\equiv$  to save. Use the navigation keys to set alarm

status.

*48 Business***Business** 

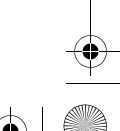

## X-main\_EN.book Page 49 Wednesday, October 17, 2007 4:03 PM

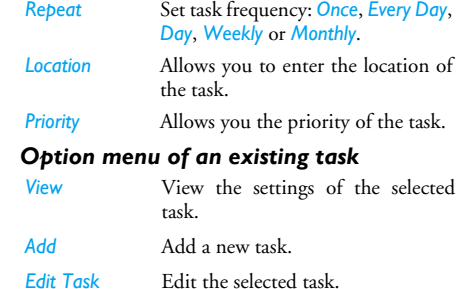

- *Delete Task*Delete the selected task.
- *Delete All*Delete all tasks in To Do List.

*Send vCalendar* Send the calender to the desired recipient.

## **Alarm**

Your mobile phone has a built-in alarm clock. You can set a maximum of 5 separate alarms. To set an alarm, follow the steps below:

- 1. Select an alarm and press L *Edit*.
- 2. Set the status to *On*.
- 3. Enter the time.
- *Business 49*
- 4. Select *Repeat*: *Once*, *Everyday* or *Days*. When you have finished the settings, press R *Done*.
- 5. Set the *Audio Options* as *Ringer* or *FM radio*, and Press  $\equiv$  Option to set the ringer or radio channel.
- 6. Set the *Snooze* mode: *Default* or from 1 to 10 minutes.
- 7. Select the *Alert Type*: *Ring*, *Vibration Only* or *Vibra and Ring*.

*If you select "Days" mode, you can select the week line, then set the alarm clock for each day of the week individually. You can switch between On and Off by pressing the*  L*.*

#### **World Clock**

This menu allows you to check the time of the main cities around the world.

Press the navigation keys to select the city. The local date and time will be displayed at the bottom of the screen.

#### **Extras**

This menu contains features and options designed to help you keep you organized and informed while on the move.

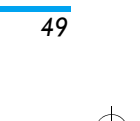

X-main\_EN.book Page 50 Wednesday, October 17, 2007 4:03 PM

#### *Calculator*

 Your phone has a built-in calculator which you can use to perform basic calculations. Enter numbers using the keypad and insert operators with the navigation keys as indicated in the following table:

- +Add or M+
- Subtract or M-
- Multiply or MC
- >Divide or MR
- $\Box$ Clear number
- $\overline{\left(\begin{smallmatrix} \textbf{x}, \textbf{e} \\ \textbf{f} \end{smallmatrix}\right)}$ Decimal point
- $\copyright$ Result

*The result of the calculator is indicative only. The calculation accuracy is 10 decimal places. The result is then truncated after the 10th decimal digit for the next operation.*

#### *Units Converter*

This menu allows you to carry out unit conversion for length and weight.

*Press*  \* *key to enter decimal point.*

#### *Currency Converter*

This menu allows you to convert a sum from one currency into another using the exchange rate of your choice. You can convert from *Local* to *Foreign* currency or vice versa. Enter a rate in the *Rate* field, press <sup>L</sup>, and enter an amount in either the *Local* or *Foreign* field, then press  $\equiv$  to obtain the conversion value.

*Press*  \* *key to enter decimal point.*

#### *Stopwatch*

Your phone provides the stopwatch function. There are two types of stopwatches available: *Typical Stopwatch* and *nWay Stopwatch*. When you select *Typical Stopwatch*, you can access the following options:<br>Split Timing

- *Press*  $\equiv$  *Start/Stop/Resume* to start/ stop/resume counting and press  $\equiv$  *Split* to split the time. When you select *Split*, the stopwatch still counts continously.
- *Lap Timing* Press  $⊟$  *Start*/*Stop*/*Resume* to start/ stop/resume counting and press  $\equiv$ *Lap* to lap the time. When you press *Lap*, the stopwatch will count from the beginning.
- *View record*View the saved record.

*50 Business***Business**   $\overline{X}$ -main EN.book Page 51 Wednesday, October 17, 2007 4:03 PM

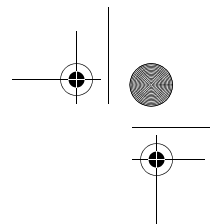

When you select nWay Stopwatch, you can press  $\equiv$  *Start* to record your time. There are four time displays available. They are indicated by the  $\star$ ,  $\star$ ,  $\star$  and  $\star$ navigation keys. The selected time will display in red colour. To reset the stopwatch, long press L *Resume*.

#### *E-Book Reader*

*Delete*

*Sort*

 This menu allows you to view the text file saved in the phone or micro SD card (make sure that you have already inserted the micro SD card into the card slot). You need to copy and save the selected text file into a ebook folder so that you can read the text when you enter the *eBook* menu. If there are existing text files, a text file list will display on the screen. Press <sup>L</sup> *Options* to access the following options:

*Open E-Book* Open and read the selected file.

*Delete All Files* Delete all files under *eBook*.

*Book Info* Display the detailed info and encoding of the selected file.

Delete the selected file.

 Select to sort the files *By type*, *By time*, *By size* or *None* (no sorting or

*View Settings* Set the text format.

**Storage** Set the storage location. *Apply View Settings* Activate the settings you have set in *Global Settings*. *Help* Display the shortcut functions.

*This function only supports text file saved in the folder under the ebook menu with file size less than 2MB.*

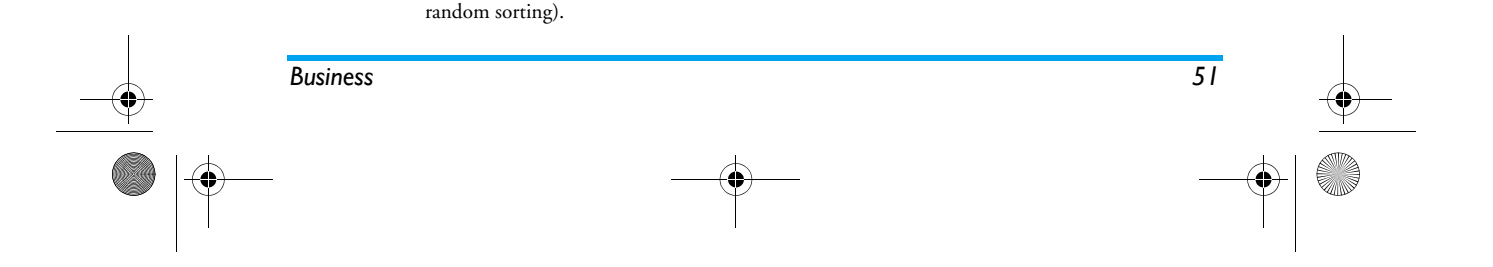

X-main\_EN.book Page 52 Wednesday, October 17, 2007 4:03 PM

# **12. Browser** $\bullet$

This menu contains Wap and Data Accounts.

## **STK**

The availability of the features in this menu depends on whether or not your SIM card supports STK. If your SIM card supports STK function, the STK menu will be displayed on the screen.

#### **WAP**

This option allows you to access the internet. Your <sup>p</sup>hone has been pre-configured with a number of internet access modes. You can start browsing the internet once you have activated an access mode.

#### *Homepage*

You can store a homepage for each access mode. When you access the internet with the WAP browser, the homepage of the access mode which you have selected will be displayed first.

#### *Bookmarks*

You can save the URL as a bookmark in your phone. Select a bookmark and press L *Options* to access the following options:

- Access the web page of the selected bookmark.
- *Edit*Edit the selected bookmark.
- *Send*Send the selected bookmark.
- *Delete*Delete the selected bookmark.
- *Delete all*Delete all bookmarks
- *Add Bookmark* Enter the title and URL to create a new bookmark.

#### *Recent pages*

*Goto*

This menu allows you to view the websites which you have visited recently.

#### *Enter address*

 Enter a web address and confirm connection to the website.

#### *Settings*

This menu allows you to configure web settings for web browsing. Your phone may be preconfigured with the settings parameter of a particular network operator. If you are a subscriber of the network operator, you may start using your browser. Otherwise, you need to reconfigure the settings.

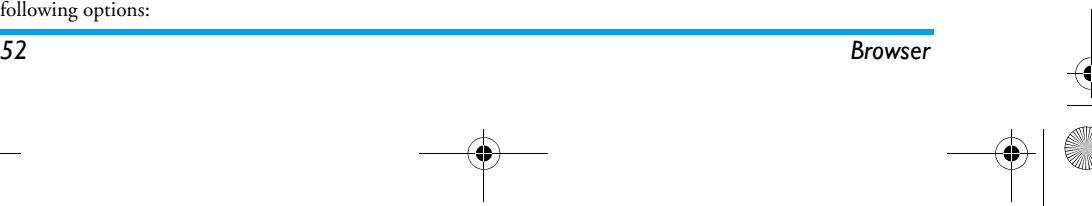

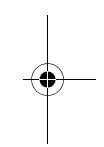

X-main\_EN.book Page 53 Wednesday, October 17, 2007 4:03 PM

*Philips is not liable to give prior notification nor shall it bear any consequences for any failures arising from changes of configuration made by you or by the network operator. Please check with your network operator for the most updated information.*

The following options for Web settings are available:

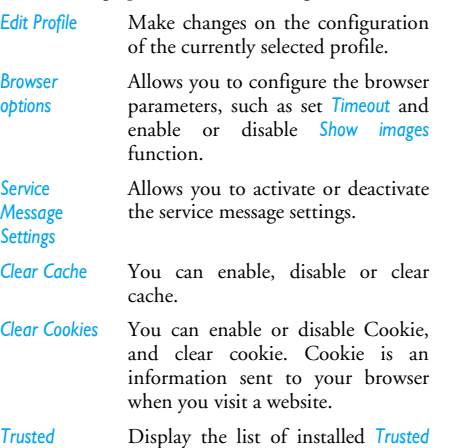

*Certificates*.

*Certificates*

## **Data Accounts**

This menu allows you to set your account information. The existing account information is supplied by the manufacturer.

#### *GSM Data*

 You can set: *Account Name*, *Number*, *User Name*, *Password*, *Line Type*, *Speed* and *DNS*.

#### *GPRS*

*Browser 53*

 You can set: *Account Name*, *APN*, *User Name*, *Password*, *Auth. Type*.

 $\overline{53}$ 

X-main\_EN.book Page 54 Wednesday, October 17, 2007 4:03 PM

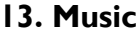

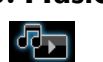

#### **Music**

 $\cdot$ 

-

This menu allows you to play music. The music stored in the audio player folder will be automatically detected and added to the play list. When the music is <sup>p</sup>laying, you can dial or answer an incoming call. The player will pause once the connection is established.

#### *Activate Audio Player*

Press <sup>R</sup> in idle mode or select *Music*. The following table describes the operations of the various keys when playing music.

- Play/Pause
- Stop
- <sup>&</sup>lt; Skip to the previous music track
- <sup>&</sup>gt; Skip to the next music track

Volume side Adjust music volume keys

- $\sqrt{1}$ Exit *Music* and return to home screen
- $\square$  Access play *List* and press <sup>L</sup>again to access *Options* menu.
- $\overline{\phantom{a}}$ Return to the previous screen.

#### *Option menu of the Music Player*

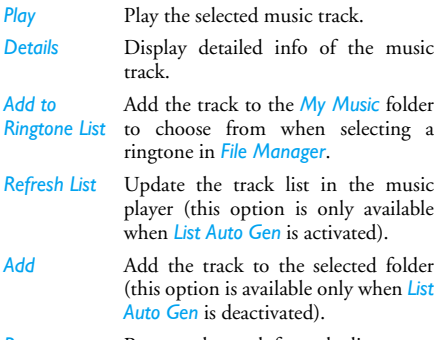

- *Remove*Remove the track from the list.
- *Remove all*Remove all the tracks from the list.

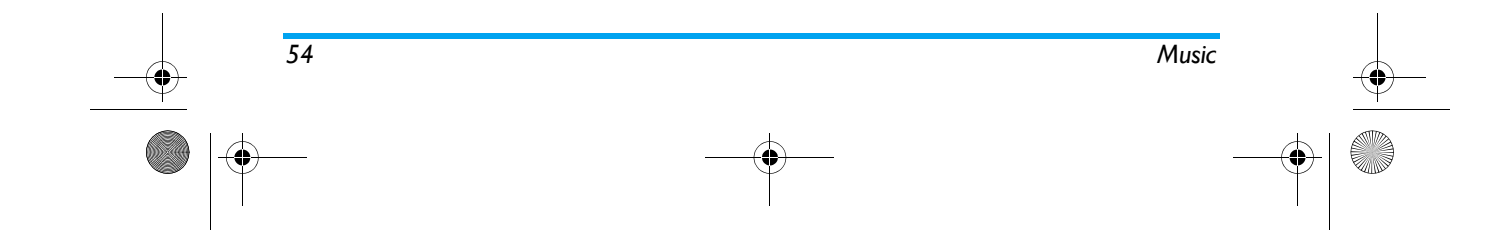

#### X-main\_EN.book Page 55 Wednesday, October 17, 2007 4:03 PM

*Settings Player Settings* for selecting the play list from *Phone/Memory card*, *List Auto Gen*, *Repeat* (Repeat mode), *Shuffle* (Play order), *Background Play* (Whether or not to continue playing when you exit from the audio player). *Display Settings* for Spectrum or Lyrics Display *Sound Effects* for *Equalizer*, *Play speed*, *Reverb Effect*, *3D Surround*. *Bluetooth Settings* for *BT Stereo Output*, *BT Stereo Headset*.

*To add or delete music tracks, you need to connect your phone to the computer using the USB data cable. After the computer has identified your phone, you can then copy music tracks to your phone or delete music tracks from your phone.*

*Note: Only those music tracks saved in the root directory folder of the File Manager can be autogenerated by selecting the Refresh List option. To retrieve tracks from the subfolders, you need to deactivate List Auto Gen in the Settings option. Then press*  L *Options and select Add. The file manager will*

*open and you can then select the subfolder's content you want to add in the audio player.*

*If you cannot listen to the music after you have connected your phone with the bluetooth headset. You*  $\emph{can enter Audio Player and press } \equiv \emph{List, then press } \equiv \emph{Test}$ *Options, select Settings, then select and activate BT Stereo Output.*

#### **FM Radio**

This mobile phone is equipped with the function to receive FM radio. The reception quality is determined by the network coverage of the local radio waves. Plug the earpiece into the headset connector at the bottom of the mobile phone to serve as an antenna in order to utilize the proper reception of the FM radio. The mobile phone supports a frequency range of 87.4mhz to 108mhz as well as a backstage broadcast function.

#### *Key operation*

In the radio interface, press the following keys:

- $\Box$  To open options menu. The details of the menu are found on the next section.
- $\Box$ To return to the previous menu.

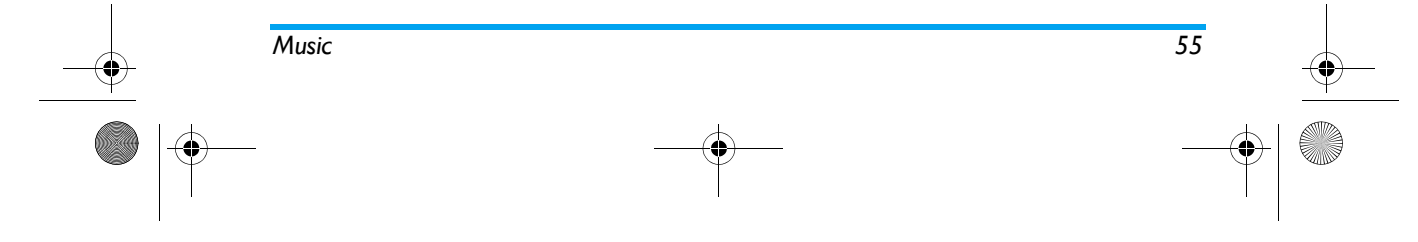

#### X-main\_EN.book Page 56 Wednesday, October 17, 2007 4:03 PM

- To turn on/off the radio without leaving the current interface.
- $\sqrt{ }$  Short press to switch to the previous/ next radio channel. Long press for a quick change of channels.
- $\sqrt{2}$  Short press to return to the idle mode with the radio broadcast as the background (if the *Background Play* option is selected); long press to switch off the mobile phone.

#### *Options Menu*

-

In the *Radio* menu, you may select the following options by pressing R *Options* menu as follows:

- *Channel List* The screen on this interface displays all the saved radio channels. Press  $\mathbin{\color{black}\mathsf{\leq}}$ to *Edit* and  $\equiv$  to return to the previous menu.
- *Manual Input* You can enter the frequency of your desired radio channel manually into the input window. Press  $\equiv$  **OK** to confirm the transmission of the selected radio channel.
- *Auto presets* The mobile phone will automatically add and save all the detected radiochannels into the channel list.
- *Settings* You may select the settings of *Background Play* and *Loud Speaker*. You can enable or disable the *Loud Speaker*; when enabled, the internal loud speaker of the mobile phone will broadcast the radio channel.

#### **Sound Recorder**

This menu allows you to record sound. You can also play, rename and delete the sound you have recorded. Select a recording and press  $\equiv$  , or press  $\equiv$  directly to access *Options* menu.

- *Record* $d$  Press  $\equiv$  to start recording, press  $\equiv$  to *Pause* or *Cont.* recording. To finish recording, press  $\equiv$  Stop. Enter a filename for the recording and press  $\equiv$  .
- *Play* Play the recording.
- *Append* Append sound to the recording.
- *Rename*Rename the recording.
- *Delete*Delete the recording.

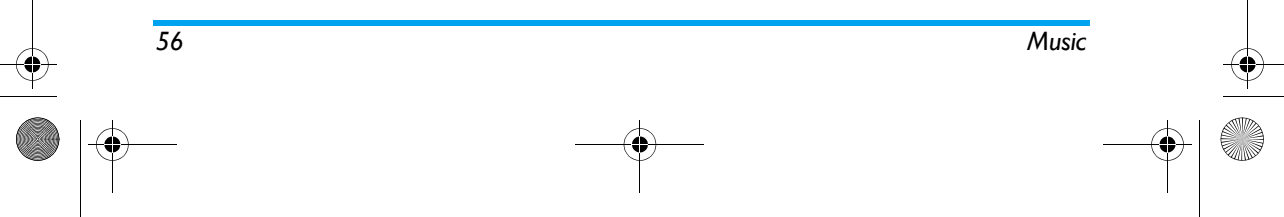

X-main\_EN.book Page 57 Wednesday, October 17, 2007 4:03 PM

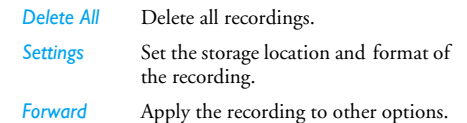

#### **Melody Composer**

This menu allows you to edit a melody and set it as ring tone.

If there is no melody, you can press L *Add* to create a melody and press <sup>L</sup> to access *Options* menu when composing the melody. If you have selected an existing melody, you can press <sup>L</sup> to access *Options* menu.

#### *Key operations when composing a melody*

- $\boxed{0+$ Insert a rest.
- $1_{\infty}$   $2_{\infty}$ Enter Do-Si.
- $\boxed{\mathbf{8}_{\text{in}}}$ Insert vibra effect (vibrating note).
- $\boxed{9...}$ Insert backlight effect.
- $\cdot$  Change pitch of the note to high, middle or low.

*Press the navigation keys to select vibra or back light,*  $\overline{...}$  Switch the status of the note to high, normal or low.  $\overline{\mathbf{t}^{\mathcal{A}}}$ Change the tempo.

*and press* <sup>+</sup> *or* - *keys to turn the effect on or off.*

## *Option menu when composing a melody*

**Play** Play the melody. **Play Speed** Select playback speed. *Select Instrument*Select a musical instrument. *Save*Save the melody.

Option menu of a melody

- **Play** Play the selected melody.
- *Edit*Edit the selected melody.
- *Add*Create a new melody.

*Rename*Rename the selected melody.

*Delete*Delete the selected melody.

- *Delete All*  Delete all melodies.
- *Files*

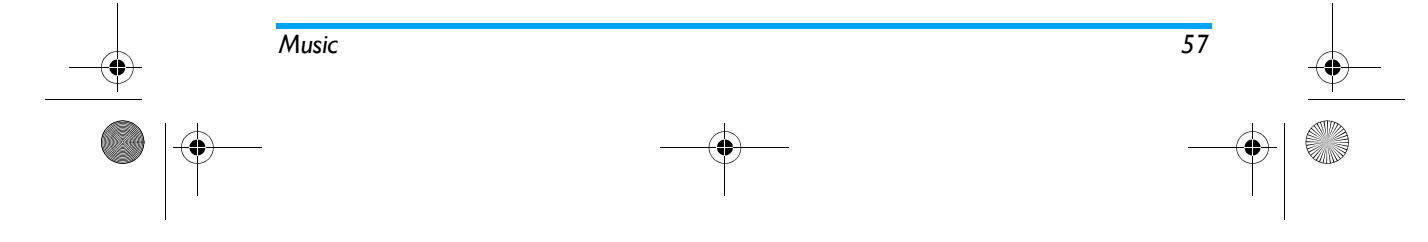

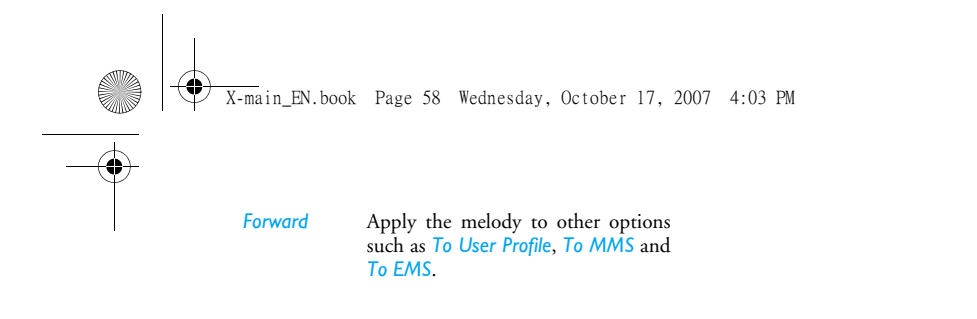

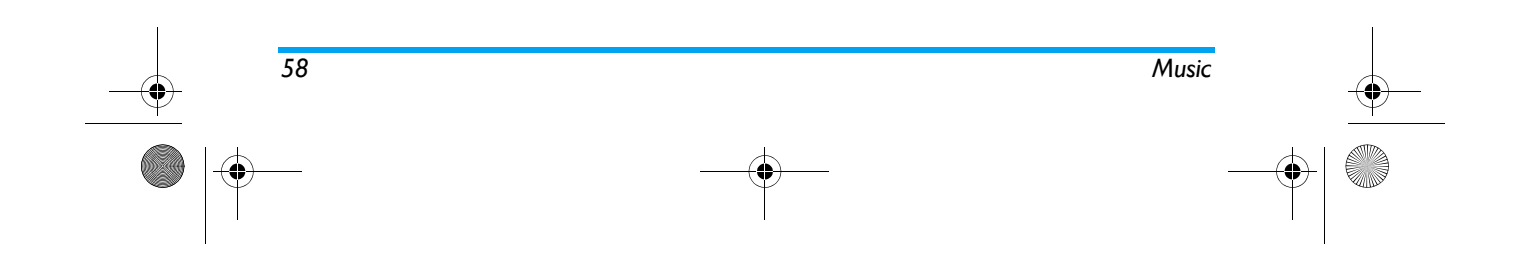

X-main\_EN.book Page 59 Wednesday, October 17, 2007 4:03 PM

# 14 **• Connectivity**

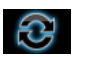

Your phone allows you to connect to a variety of external devices via Bluetooth, USB, or Network. This menu provides you with more features to set up the connection with these external devices.

#### **Bluetooth**

Your phone supports Bluetooth wireless technology, allowing connection to a compatible Bluetooth device within 10 meters. The Bluetooth connection can be subject to interference from obstructions such as walls or other electronic devices.

Before you can apply Bluetooth, make sure the other device supports Bluetooth function by contacting the device's manufacturer or its accompanied documentation.

#### **Bluetooth menu**

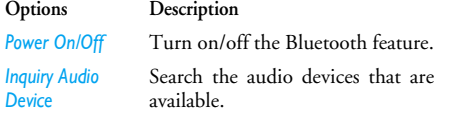

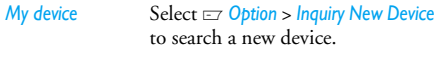

*Active Device*Activate the selected device.

*Settings* Allows you to set the following options: *Visibility*, *Change Device Name*, *Authentication*, *Audio Path* and *FTP Setting*.

*About* Display the instruction to use bluetooth.

#### **Making a Bluetooth connection**

To make a Bluetooth connection, first of all, make sure you switch on the Bluetooth feature in the option *On/Off*. Then select *My devices* > *Inquiry New Device*. When the list of devices appears, select one to make a connection with it.

#### **Connection with an audio device**

*Connectivity 59*

Choose *<Inquiry Audio Device>*. When the list of device appears, select the one you want to make a connection with it, press L *Bond*. As soon as you select a device and a connection is made, you are prompted to enter a passkey in order to pair with the device. This passkey is supplied by the manufacturer of the other Bluetooth device, refer to its documentation for further information. The pass key feature ensures that

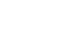

#### X-main\_EN.book Page 60 Wednesday, October 17, 2007 4:03 PM

only legitimate connections are allowed to connect either to your device or the selected device.

*If you do not use the Bluetooth feature for some time, you should deactivate it in order to conserve battery power.*

#### **Network Settings**

#### *Select Network*

This menu allows you to select the service network. *New Search*Search the network available.

*SelectNetwork*Select a preferred network to be used currently.

*SelectionMode*

Automatic: your phone will automatically select and register to an available network.

*Manual:* provides you with a list of available network in the area. Selectthe network you wish to register with and press <sup>L</sup> to confirm*.* 

*You are recommended to select Automatic.*

*You can select a network other than your home network only if it has a valid roaming agreement with your home*

#### *network. If you change the network, some problems may arise during the operation of your phone.*

#### *Preferred Networks*

This menu allows you to build a network list in order of preference. Once defined, the phone will try to register to the network according to your preference.

#### *GPRS Connection*

 This menu allows you to set the GPRS connection mode. You can select *Always* or *When Needed*.

#### **USB**

Connect your phone to PC via USB data cable, select one of the following operations in the menu:

- *Mass Storage* Acts as a mass storage for your mobile phone data on the computer and recover the data saved in the computer, upload and download files, access the internal memory and micro SD card (if present) and the size of transfer is unlimited until your memory is full.
- *Webcam*Acts as a webcam for your PC.

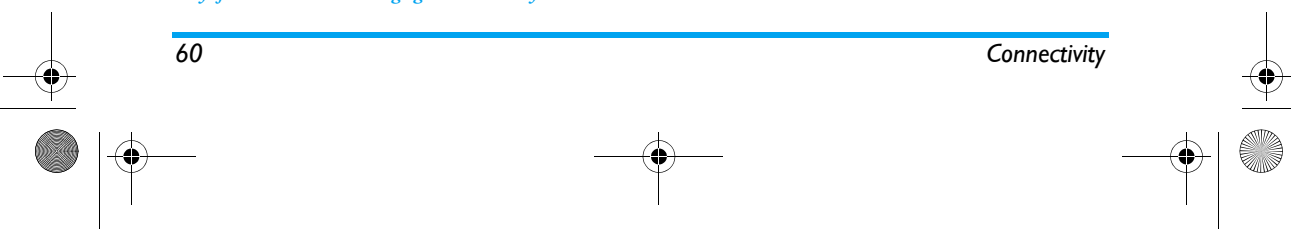

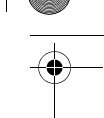

## X-main\_EN.book Page 61 Wednesday, October 17, 2007 4:03 PM

*COM port* Acts as a modem for your phone and PC connnection. You can use the software provided to edit your mobile phone contacts, pictures and melodies.

*When the transfer is finished, please make sure that you safely remove your device based on the instruction of your computer.*

#### *Using Mobile Phone Tools*

Mobile phone tools help you make the best use of your mobile phone for data and document transmission through the Mobile Phone Tools software. With this software, you can upload and download files, send and receive SMS and edit your mobile phone contacts. To activate this feature, you need to install and open the Mobile Phone Tools. Then connect the phone via the USB cable. Enter *Connectivity* menu and select *Com port*. On the computer screen, select *9@9u* and press *Connect*.

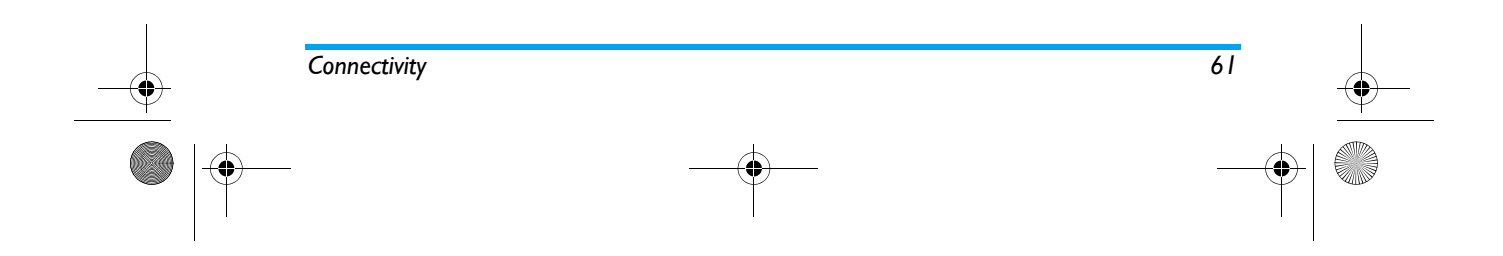

X-main\_EN.book Page 62 Wednesday, October 17, 2007 4:03 PM

# **15. File Manager**

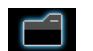

This menu allows you to view the total memory and free memory capacity in the phone and memory card. It also allows you to manage the pictures, recorded sound, ring tone and music files in your phone. From main menu, select *File Manager* > *Phone* or *Memory Card* (if inserted), press L *Options* to access the following:

*Open* Open the folder. You can select a file or folder to carry out the following operations:

#### **• Folder operations**

*Open*, *Create Folder*, *Rename*, *Delete* and *Sort*. **• File operations**

*Play* (for music file), *View* (for image file), *Forward*, *Detail*, *Rename*, *Copy*, *Edit*, *Move*, *Delete*, *Delete All Files* and *Sort*.

*62 File Manager*

#### *Create Folder* Create a new folder.

*You can also organize your files into subfolders. Select a folder under which you want to create a subfolder. Press*  L *Edit and select Create Folder. You can then store your files into the subfolder.*

*Format* Format the folder. (Available for root directory only).

*Remove* Remove your memory card in a safety way.

*The top right corner of the file manager screen displays the storage memory utilized. When you select a folder or file in file manager, the top right corner of the screen will also display the date and size of the file/ folder.*

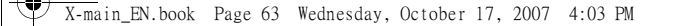

# **Icons & symbols**

In idle mode, several symbols can be displayed simultaneously on the main screen.

*If the network symbol is not displayed, the network is currently not available. You may be in a bad reception area; moving to a different location may help.*

- *Silent*  Your phone will not ring when 窓 receiving a call.
- *Battery*  The bars indicate the battery level  $\overline{\text{cm}}$ (4 bars=full, 1 bar=low).
- **YAL** *GSM Network* - your phone is connected to the GSM network. *Reception quality* - the more bars are shown the better the reception is.
- *Keypad lock*  The keypad has been locked. a
- 家 *Bluetooth* - Feature is activated.
- O *Alarm* - The alarm clock has been activated.
- *Ring*  The phone will ring when there is an incoming call.
- *Vibration only*  The phone will vibrate when 追 there is an incoming call.
- *Icons & symbols 63*
- Ð *Call forward* - All your incoming voice calls are being forwarded to a number.
- A *Roaming* - Displayed when your phone is registered to a network other than your own (especially when you're abroad).
- *Home zone*  A zone designated by your Ø network operator. Subscription dependent, contact your service provider for details.
- G **GPRS** attach - Your phone is connected to the GPRS network.
- 図 *SMS/MMS message* - You have received a new SMS/MMS message.
- 團 **SMS** full - Memory for messages is full. Delete old messages to receive new ones.
- $\hat{ }$ *Headset* - The headset is plugged into the phone.
- *Recording*  Sound recording mode is activated  $\blacksquare$ during a call.

X-main\_EN.book Page 64 Wednesday, October 17, 2007 4:03 PM

# **Precautions**

### **Radio Waves**

*64*

Your cellular mobile phone is a **low power radio transmitter and receiver**. When it is operating, it sends and receives radio waves. The radio waves carry your voice or data signal to a base station that is connected to the telephone network. The network controls the power at which the phone transmits.

- Your phone transmits/receives radio waves in the GSM frequency (900 / 1800 / 1900 MHz).
- The GSM network controls transmission power (0.01 to 2 watts).
- Your phone complies with all relevant safety standards.
- The CE mark on your phone shows compliancy with European electromagnetic compatibility (Ref. 89/336/EEC) and low voltage directives (Ref. 73/ 23/EEC).

For body worn operation, this phone has been tested and meets FCC RF exposure guidelines when used with an accessory that contains no metal and that positions the handset a minimum of 1.5cm from the body. Use of other accessories may not ensure compliance with FCC RF exposure guidelines.

Warning: This device complies with Part 15 of the FCC Rules. Operation is subject to the following two conditions:

- This device may not cause harmful interference, and
- This device must accept any interference received, including interference that may cause undesired operation.

Your cellular mobile phone is your responsibility. To avoid damage to yourself, to others or to the phone itself, read and follow all the safety instructions and make them known to anyone borrowing your phone. Furthermore to prevent unauthorised use of your phone:

Keep your phone in a safe place and keep it 8 out of small children's reach.

Avoid writing down your PIN code. Try to remember it instead.

Switch off the phone and remove the battery if you are going to leave it unused for a long time.

Change your PIN code after purchasing the phone and to activate call restriction options.

The design of your phone complies with all  $^\copyright$ applicable laws and regulations. However your phone may cause interference with other electronic devices. Consequently you should follow all **local recommendations and**  $\overline{X-m}$ ain EN.book Page 65 Wednesday, October 17, 2007 4:03 PM

**regulations** when using your cellular phone both at home and when away. **Regulations on the use of cellular phones in vehicles and aircraft are particularly stringent.**

Public concern has been focused for some time on the possible health risks for users of cellular phones. The current research on radio wave technology, including the GSM technology, has been reviewed and safety standards have been drawn up to ensure protection from exposure to radio wave energy. Your cellular telephone **complies with all applicable safety standards** and the Radio Equipment and Telecommunications Terminal Equipment Directive 1999/5/EC.

#### **Always switch off your phone...**

Inadequately protected or **sensitive electronic equipment** may be affected by radio energy. This interference can lead to accidents.

 Before boarding an **aircraft** and/or when packing the phone in your luggage: the use of mobile phones in an aircraft may be dangerous for the operation of the aircraft, disrupt the mobile phones network and may be illegal.

In **hospitals**, clinics, other health care centres and anywhere else where you may be in the close vicinity of **medical equipment**.

In areas with a potentially **explosive atmosphere** (e.g. petrol stations and also areas where the air contains dust particles, such as metal powders).

In a vehicle transporting flammable products (even if the vehicle is parked) or a vehicle powered by liquefied petroleum gas (LPG), check first that the vehicle complies with the applicable safety rules.

In areas where you are requested to turn off radio transmitting devices, such as quarries or other areas where blasting operations are in progress.

Check with the vehicle manufacturer that **electronic equipment** used in your vehicle will not be affected by radio energy.

#### **Pacemakers**

 $\alpha$ ₩

If you have a **pacemaker**:

- Always keep the phone more than 15 cm from your pacemaker when the phone is switched on, in order to avoid potential interference.
- Do not carry the phone in a breastpocket.
- Use the ear opposite to the pacemaker to minimise the potential interference.

*65*

#### $\overline{X-m}$ ain EN.book Page 66 Wednesday, October 17, 2007 4:03 PM

• Switch off your phone if you suspect that interference is taking place.

#### **Hearing aids**

If you are a user of a **hearing aid**, consult your <sup>p</sup>hysician and hearing aid manufacturer to learn whether your particular device is susceptible to cellular phone interference.

#### **Improved performance**

In order to **improve the performance of your phone**, reduce radio energy emission, **reduce battery consumption and ensure safe operation adhere to the following guidelines:**

For the optimal and satisfactory operation of the phone you are recommended to use the <sup>p</sup>hone in the normal operating position (when not using in hands-free mode or with a hands-free accessory).

- Do not expose your phone to extreme temperatures.
- Treat the phone with care. Any misuse will void the International Guarantee.
- Do not immerse the phone in any liquid; if your phone is damp, switch it off, remove the battery and let them dry for 24hrs before using them again.
- To clean the phone, wipe it with a soft cloth.

*66*

• Placing and receiving calls consumes the same amount of battery energy. However, the mobile consumes less energy in idle screen when kept in the same place. When in idle screen and while you are moving, your phone consumes energy to transmit updated location information to the network. Setting the backlight for a shorter period of time as well as avoiding unnecessary navigating in the menus will also help to save the battery's energy for longer <sup>p</sup>honing and stand-by performances.

#### **Battery information**

- Your phone is powered by a rechargeable battery.
- Use specified charger only.
- Do not incinerate.
	- Do not deform or open the battery.
	- Do not allow metal objects (such as keys in your pocket) to short circuit the battery contacts.
	- Avoid exposure to excessive heat (>60° C or 140° F), moisture or caustic environments.

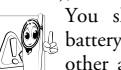

You should only use Philips Authentic battery and accessories, as the use of any other accessories may damage your phone and may be dangerous, and will make all guarantees for your Philips phone null and

#### X-main\_EN.book Page 67 Wednesday, October 17, 2007 4:03 PM

void. The use of an incorrect type of battery may also cause an explosion.

Make sure damaged parts are replaced immediately by a qualified technician and that they are replaced with genuine Philips replacement parts.

#### **Your mobile phone and your car**

Studies have shown that speaking on the S telephone while driving lowers your concentration, which can be dangerous. Adhere to the following guidelines:

- Give your full attention to driving. Pull off the road and park before using the phone.
- Respect the local regulations in countries where you drive and use your GSM phone.
- If you want to use your phone in a vehicle, install the hands-free car kit which is designed for that purpose.
- Ensure that your phone and car kit do not block any air bags or other security devices fitted in your car.

The use of an alarm system to operate a vehicle's light or horn to indicate incoming phone calls is prohibited on public roads in some countries. Check local regulations.

# **EN 60950 Norm**

In hot weather or after prolonged exposure to the sun (e.g., behind a window or a windscreen), the temperature of your phone's casing might increase, especially when featuring a metallic finish. Be very careful in this case when picking up your phone and also avoid using it with an ambient temperature over  $40^\circ$  C or below 5° C.

#### **Environmental care**

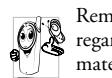

Remember to observe the local regulations **Property** in the disposal of the packaging the disposal of the packaging the disposal of the packaging materials of the packaging materials of the packaging materials of the material of  $\theta$ . materials, exhausted batteries and old phone and please promote their recycling.

Philips has marked the battery and packaging with standard symbols designed to promote the recycling and appropriate disposal of your eventual waste.

The labelled packaging material is ₩ recyclable.

A financial contribution has been made $\bullet$ to the associated national packaging recovery and recycling system.

The plastic material is recyclable (also ᠘ identifies the type of plastic).

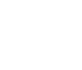

*67*

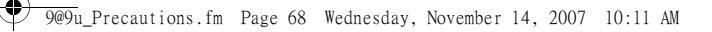

## WEEE Marking in the DFU: "Information to the Consumer"

#### *Disposal of your old product*

Your product is designed and manufactured with high quality materials and components, which can be recycled and reused.

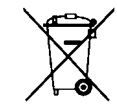

*68*

When this crossed-out wheeled bin symbol is attached to a product it means the product is covered by the European Directive 2002/96/EC

 Please inform yourself about the local separate collection system for electrical and electronic products.

Please act according to your local rules and do not dispose of your old products with your normal household waste. The correct disposal of your old product will help prevent potential negative consequences for the environment and human health.

#### FCC Compliance Statement

This equipment has been tested and found to comply with the limits for a Class B digital device, pursuant to Part 15 of the FCC Rules. These limits

are designed to provide reasonable protection against harmful interference in a residential installation. This equipment generates, uses and can radiate radio frequency energy and, if not installed and used in accordance with the instructions, may<br>cause harmful interference to radio cause harmful interference to radiocommunications. However, there is no guarantee that interference will not occur in a particular installation.

If this equipment does cause harmful interference to radio or television reception, which can be determined by turning the equipment off and on, the user is encouraged to try to correct the interference by one or more of the following measures:

-- Reorient or relocate the receiving antenna.

-- Increase the separation between the equipment and receiver.

-- Connect the equipment into an outlet on a circuit different from that to which the receiver isconnected.

Any changes or modifications not expressly approved by the party responsible for compliance could void the user's authority to operate the equipment.

X-main\_EN.book Page 69 Wednesday, October 17, 2007 4:03 PM

# **Troubleshooting**

#### *The phone does not switch on*

Remove/reinstall the battery. Then charge the phone until the battery icon stops scrolling. Unplug the charger and try to switch on the phone.

#### *Your phone doesnít return to idle screen*

Long press the hangup key or switch off the phone, check that the SIM card and the battery are installed correctly and switch it on again.

#### *The network symbol is not displayed*

The network connection is lost. Either you are in a radio shadow (in a tunnel or between tall buildings) or you are outside the network coverage area. Try from another place, try to reconnect to the network (especially when abroad), check that the antenna is in place if your mobile phone has an external antenna, or contact your network operator for assistance/ information.

#### *The display doesnít respond (or the display responds slowly) to key presses*

The display responds more slowly at very low temperatures. This is normal and does not affect the operation of the phone. Take the phone to a warmer <sup>p</sup>lace and try again. In other cases, please contact your phone supplier.

#### *Your battery seems to over heat*

You might be using a charger that was not intended for your phone. Make sure you always use the Philips authentic accessory shipped with your phone.

#### Your phone doesn't display the phone *numbers of incoming calls*

This feature is network and subscription dependent. If the network doesn't send the caller's number, the phone will display *Call 1* or *Withheld* instead. Contact your network operator for more information.

#### *You canít send text messages*

Some networks don't allow message exchanges with other networks. First check that you have entered the number of your SMS centre, or contact your operator for more information.

#### *You canít display pictures*

A picture may not be accepted by your mobile phone if it is too large, if its name is too long, or if it doesn't have the correct file format.

*69*

#### *You have the feeling that you missed some calls*

Check your call divert options.

## X-main\_EN.book Page 70 Wednesday, October 17, 2007 4:03 PM

## *The display shows INSERT SIM*

Check that the SIM card has been inserted correctly. If the problem remains, your SIM card may be damaged. Contact your network operator.

#### *When attempting to use a feature in the menu, the mobile displays NOT ALLOWED*

 Some features are network and subscription dependent. They are only available, therefore, if the network or your subscription supports them. Contact your network operator for more information.

#### *Your phone is not charging*

If your battery is completely flat, it might take a while before the charging icon is displayed on the screen.

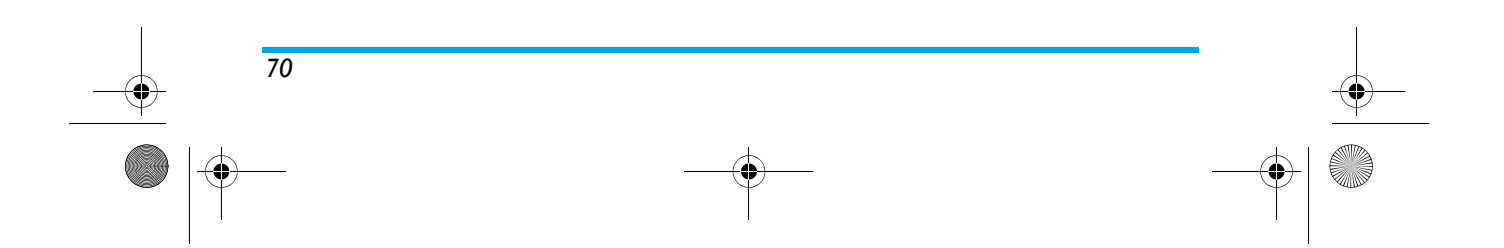

X-main\_EN.book Page 71 Wednesday, October 17, 2007 4:03 PM

# **Philips Authentic Accessories**

Some accessories, such as battery and charger, are included as standard accessories in your mobile phone package. Additional accessories may also be provided or sold separately. Package contents may therefore vary.

*To maximise the performance of your Philips mobile phone and not to void the warranty, always purchase Philips Authentic Accessories that are specially designed for use with your phone. Philips Consumer Electronics cannot be held liable for any damage due to use with non-authorised accessories.*

#### **Charger**

Charges your battery in any AC outlet. Small enough to carry in a briefcase/handbag.

#### **Headset**

Your phone will activate headset mode automatically when you plug in the headset. And you can select "auto" option in answer mode. If this option's status is "on", your phone will automatically answer the incoming call in 5 or 10 seconds.

## **USB cable**

The USB cable enables high speed communication between your phone and your computer. You can then manage the information stored in your phone such as image, animation, photo, video and music. You can also use the cable to connect your phone to a Webcam or charge the battery (this charging mode is compatible with most computers).

#### **Data connect kit**

Provides easy data connection to your Philips mobile <sup>p</sup>hone. The USB cable enables high-speed communication between your phone and your computer. The software provided allows you to copy, move and delete pictures and melodies.

*71*
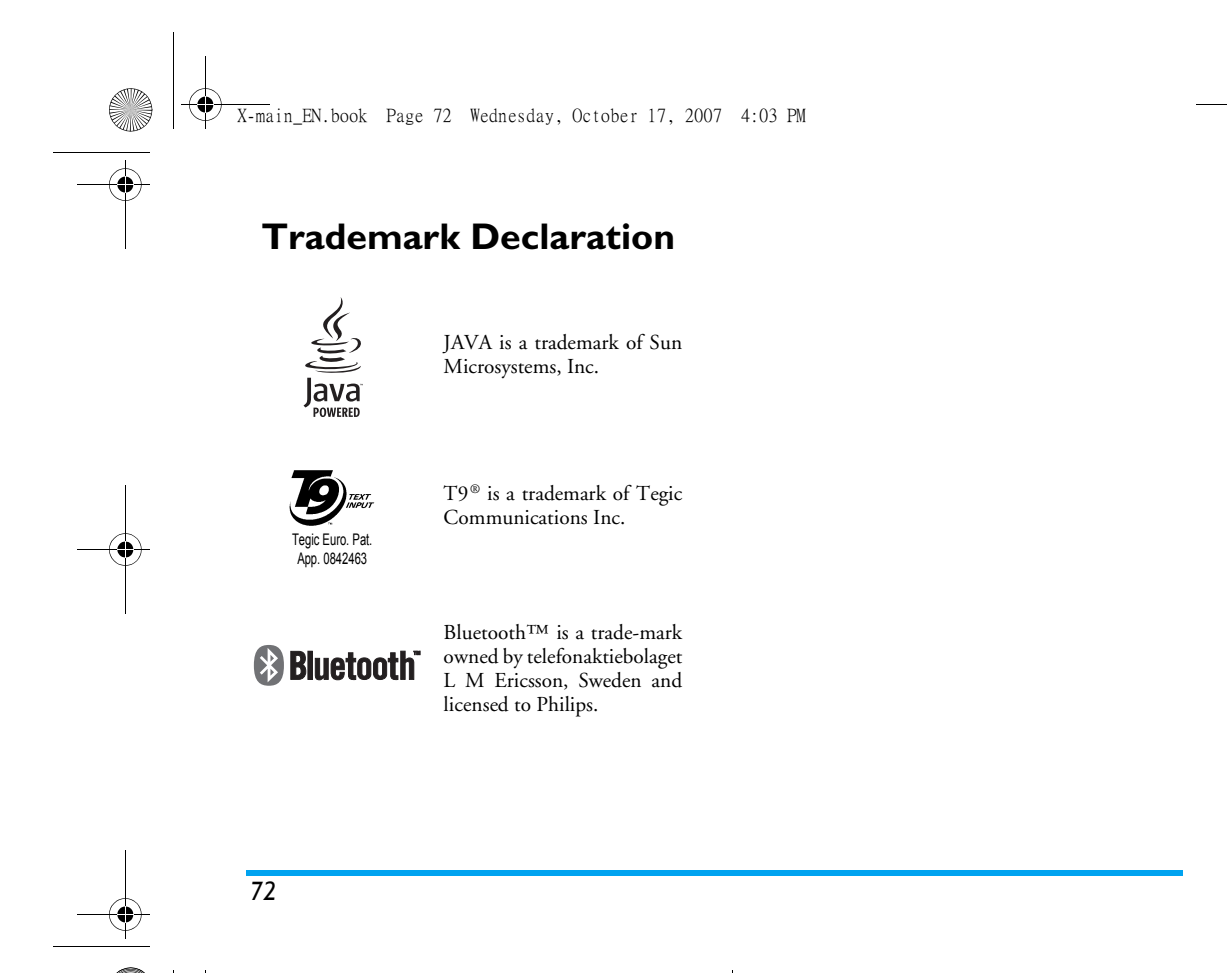

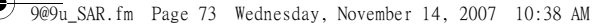

### Specific Absorption Rate Information International standards

#### THIS MOBILE PHONE MEETS THE INTERNATIONAL RECOMMENDATIONS FOR EXPOSURE TO RADIO WAVES

Your mobile phone is a radio transmitter and receiver. It is designed and manufactured not to exceed the limits for exposure to radio frequency (RF) energy defined by the international standards. These recommendations have been established by the International Commission on Non-Ionizing Radiation Protection (ICNIRP) and, the Institute of Electrical and Electronics Engineers (IEEE) that forecast a substantial safety margin for assuring the protection of all persons, regardless of age and health.

The exposure recommendations for mobile phones use a measurement unit known as the Specific Absorption Rate (SAR). The SAR limit recommended by the ICNIRP for the mobile phones used by the general public is **2.0W/kg averaged over ten grams of tissue** and, is **1,6W/kg averaged over one gram of tissue** by IEEE Std 1528 for the head.

Tests for SAR have been conducted using recommended operating positions with the mobile phone transmitting at its highest certified power level in all tested frequency bands. Although the SAR is determined at the highest certified power level, the actual SAR levels of the mobile phone while operating are generally below the maximum SAR value. This is because the phone is designed to operate at multiple power levels so as to use only the power required to reach the network. In general, the closer you are to a base station antenna, the lower the power output.

While there may be differences between the SAR levels of various phones and at various positions, they all meet the international protection standards for exposure to radio waves.

The highest SAR value for this Philips Xenium 9@9u model phone when tested for compliance against the standard was 0,277 W/kg for ICNIRP recommendation and 0,925 W/kg for IEEE Std 1528.

For limiting the radio waves exposure, it is recommended to reduce the mobile phone call duration or to use a headset. The purpose of those precautions is to take the mobile phone away from the head and the body. For body worn operation, this phone has been tested and meets FCC RF exposure guidelines when used whit an accessory that contains no metal and that positions the handset a minimum of 1.5cm from the body. Use of other accessories may not ensure compliance with FCC RF exposure guidelines.

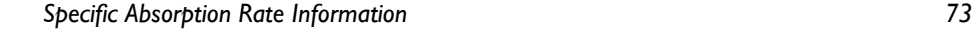

X-main\_EN.book Page 74 Wednesday, October 17, 2007 4:03 PM

# **Limited warranty**

1. What Does This Limited Warranty Cover?

Philips warrants to the original retail purchaser ("Consumer" or "You") that this Philips cellular product and all accessories originally provided by Philips in the sales package (<sup>"</sup>Product") are free from defects in materials, design and workmanship under normal use in accordance with the operating instructions and pursuant to the following terms and conditions. This limited warranty extends only to the Consumer for Products purchased and used in the original country of purchase. The limited warranty is valid only in Philips' intended country of sales of the product.

2. How Long is The Limited Warranty Period?

The limited warranty period for the Product extends for ONE (1) YEAR from the date of purchase of the Product, documented by valid proof of purchase. The limited warranty for original Philips rechargeable battery extends for six (6) months from the date of purchase.

3. What Will Philips Do if The Product is Not Free From Material Defects in Materials and Workmanship During The Limited Warranty Period?

During the limited warranty period, Philips or its authorized service representative will, at its option either repair or replace, without charge for parts or labour, a materially defective Product with new or refurbished parts or Product and return such repaired or replaced Product to the Consumer in working condition. Philips will retain defective parts, modules or equipment.

Repaired or replaced Product will be covered by this limited warranty for the balance of the original limited warranty period or ninety (90) days from the date of repair or replacement whichever is longer. Repair or replacement of Product, at Philips' option is your exclusive remedy.

4. What is Not Covered By This Limited Warranty?

This limited warranty does not cover:

a) Product that has been subjected to misuse, accident, shipping or other physical damage, improper installation, abnormal operation handling, neglect, inundation, fire, water or other liquid intrusion; or

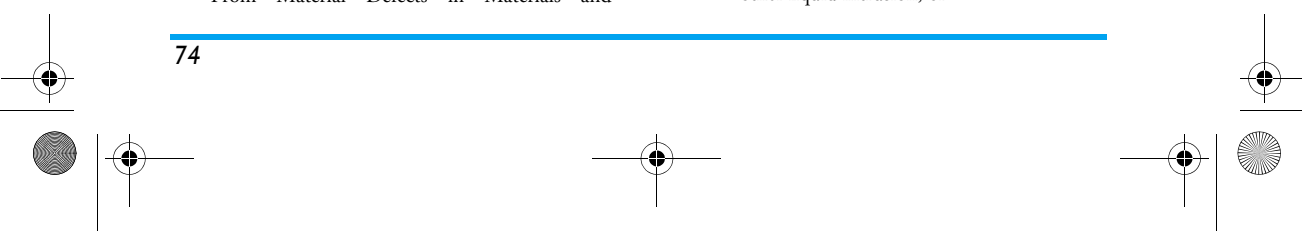

### $\overline{X-m}$ ain EN.book Page 75 Wednesday, October 17, 2007 4:03 PM

- b) Product that has been damaged due to repair, alteration, or modification by anyone not authorized by Philips; or
- c) Product that has reception or operation problems caused by signal conditions, network reliability or cable or antenna systems; or
- d) Product defects or problems caused by uses with non-Philips products or accessories; or
- e) Product which warranty/quality stickers, product serial number or electronic serial number has been removed, altered or rendered illegible; or
- f) Product purchased, used, serviced, or shipped for repair from outside the original country of purchase, or used for commercial or institutional purposes (including but not limited to Products used for rental purposes); or
- g) Product returned without valid proof of purchase or which proof of purchase has been altered or is illegible.
- h) Normal wear and tear or Force Majeure.
- 5. How Do You Get Warranty Service?
	- a) Return the Product to an authorized service center of Philips. You may contact the local Philips office for the location of the nearest authorized service center.
- b) The SIM card must be removed from the Product before it is given to Philips. Philips assumes no liability for damaged or loss of the SIM card or the data contained therein.
- c) If the Product failure is not covered by this limited warranty, or this limited warranty is inapplicable, void or invalid due to any terms and conditions stated herein, the Consumer will be charged for the cost of repair or replacement of the Product and all other related cost incurred in repairing or replacing the Product.
- d) IMPORTANT you are required to return the Product together with a valid proof of purchase which must identify the point of purchase, date of purchase, Product model and Product serial number clearly.
- 6. Other Limitation: This Warranty is The Entire Agreement.
	- EXCEPT FOR THE EXPRESS WARRANTIES SET FORTH ABOVE AND THOSE IMPLIED BY LAW AND WHICH CANNOT BE EXCLUDED OR MODIFIED BY AGREEMENT, PHILIPS PROVIDES NO OTHER WARRANTY WHETHER EXPRESS OR IMPLIED (WHETHER BY STATUTE, UNDER THE OPERATION OF LAW OROTHERWISE) AND SPECIALLY DISCLAIMS

*75*

 $\overline{X}$ -main FN.book Page 76 Wednesday, October 17, 2007 4:03 PM

ANY WARRANTY OF SATISFACTORY QUALITY MERCHANTABILITY OR FITNESS FOR A PARTICULAR PURPOSE. PHILIPS' TOTAL LIABILITY FOR DAMAGES RELATING TO OR ARISING OUT OF THE PURCHASE OR USE OF THE PRODUCT, REGARDLESS OF THE TYPE OR CAUSE OF SUCH DAMAGE OR THE FORM OR CHARACTERISATION OF THE CLAIM ASSERTED (E.G. CONTRACT OR TOPIT), SHALL NOT EXCEED THE ORIGINAL PURCHASE PRICE PAID FOR THE PRODUCT.

HOWEVER IN NO EVENT SHALL PHILIPS BE LIABLE FOR ANY PUNITIVE, SPECIAL, INCIDENTAL, INDIRECT OR CONSEQUENTIAL DAMAGES (INCLUDING BUT NOT LIMITED TO THE LOSS OF USE, LOSS OF TIME, INCONVENIENCE, COMMERIAL LOSS, LOST PROFITS, LOST BUSINESS OPPORTUNITIES, COST OF SUBSTITUTION OF GOODS OR SERVICES, INVESTMENTS, DAMAGE TO GOODWILL OR REPUTATION, OR LOSS OF DATA AND CLAIMS BY THIRD PARTIES) RESULTING FROM PURCHASE OR USE OF THE PRODUCT, TO THE FULLEST EXTENT ALLOWED BY LAW, WHETHER OR NOT PHILIPS HAS BEEN

*76*

ADVISED OF THE POSSIBILTY OF SUCH DAMAGES. THESE LIMITATIONS SHALL APPLY NOTWITHSTANDING THE FAILURE OF THE ESSENTIAL PURPOSEOF ANY LIMITED REMEDY.

This limited warranty represents the complete and exclusive agreement between the Consumer and Philips with respect to this cellular Product and it supercedes all prior agreements between the parties, oral or written, and all other communications between the parties relating to the subject matter of this limited warranty. No carrier, retailer, agent, dealer, employee, thereof, or employee of Philips is authorized to make modifications to this limited warranty and you should not rely on any such representation.

This limited warranty does not affect the Consumer's statutory rights under applicable national laws in force.

X-main\_EN.book Page 74 Wednesday, October 17, 2007 4:03 PM

## **Declaration of conformity**

#### We,

**Philips Electronics Hong Kong Ltd. Business Group Mobile Phone 5/F, Philips Electronics Building 5 Science Park Avenue Shatin New Territories Hong Kong**

declare under our sole responsibility that the product **CT9@9u** Cellular Mobile Radio GSM 900/1800/1900 TAC: 358233 00

to which this declaration relates, is in conformity with the following Standards:

**EN 60950, EN 50360 and EN 301 489-07 EN 301 511 v 9.0.2**

We hereby declare that all essential radio test suites have been carried out and that the above named product is in conformity to all the essential requirements of Directive 1999/5/EC.

The conformity assessment procedure referred to in Article 10 and detailed in Annex V of Directive 1999/ 5/EC has been followed related to articles 3.1 and 3.2 with the involvement of the following Notified Body: BABT, Balfour House, Churchfield Road, Waltonon-Thames, KT12 2TQ. UK Identification mark: **0168**

June 12, 2007

Quality Manager

## Declaration of conformity

We,

**Shenzhen Sang Fei Consumer Communications Co., Ltd. 11 Science and Technology Road, Shenzhen Hi-tech Industrial Park, Nanshan District, Shenzhen 518057 China**

declare under our sole responsibility that the product

**CT9@9u** Cellular Mobile Radio GSM 900/1800/1900 We hereby declare that all essential radio test suites have been carried out and that the above named product is in conformity to all the essential requirements of Directive 1999/5/EC. The conformity assessment procedure referred to in Article 10 and detailed in Annex V of Directive 1999/ 5/EC has been followed related to articles 3.1 and 3.2 with the involvement of the following Notified Body: BABT, Balfour House, Churchfield Road, Waltonon- Thames, KT12 2TQ. UK Identification mark: **0168**

Oct 24, 2007

**CETTER** Quality Manager

to which this declaration relates, is in conformity with the following Standards:

**SAFETY : EN 60950-1: 2001+A11:2004 HEALTH: EN50360: 2001 EMC: ETSI EN301 489-7 v 1.2.1; ETSI EN 301 489-17 v1.3.2SPECTRUM: ETSI EN 301 511 v9.0.2; ETSI EN 300 328 v1.7.1**